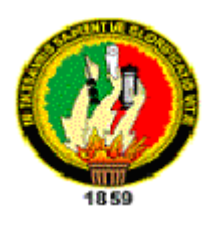

# UNIVERSIDAD NACIONAL DE LOJA

# **AREA DE LA ENERGIA, LAS INDUSTRIAS Y RECURSOS NATURALES NO RENOVABLES**

**TEMA:**

**"DISEÑO Y CONSTRUCCIÓN DE UN TABLERO DIDÁCTICO PARA UNA**

**CENTRALILLA TELEFÓNICA"**

**Tesis previa a la obtención del título de Tecnólogo en Electrónica.**

**Autor**

**Juan Carlos León Jaramillo**

**Director**

**Lcdo. Gabriel Cabrera Loján**

**LOJA – ECUADOR**

**2005**

# **CERTIFICACIÓN**

**Lcdo. Gabriel Cabrera.**

**DIRECTOR**

#### **CERTIFICO:**

 Que he dirigido el proyecto de tesis "Diseño Y Construcción De Un Tablero Didáctico Para Una Centralilla Telefónica", previa a la obtención del título de "Tecnólogo en Electrónica", al Sr. Egresado Juan Carlos León Jaramillo; proyecto que cumple con los requisitos reglamentarios, por lo que autorizo su presentación.

**Lcdo. Gabriel Cabrera.**

**DIRECTOR**

# **"DISEÑO Y CONSTRUCCIÓN DE UN TABLERO DIDÁCTICO PARA UNA**

**CENTRALILLA TELEFÓNICA"**

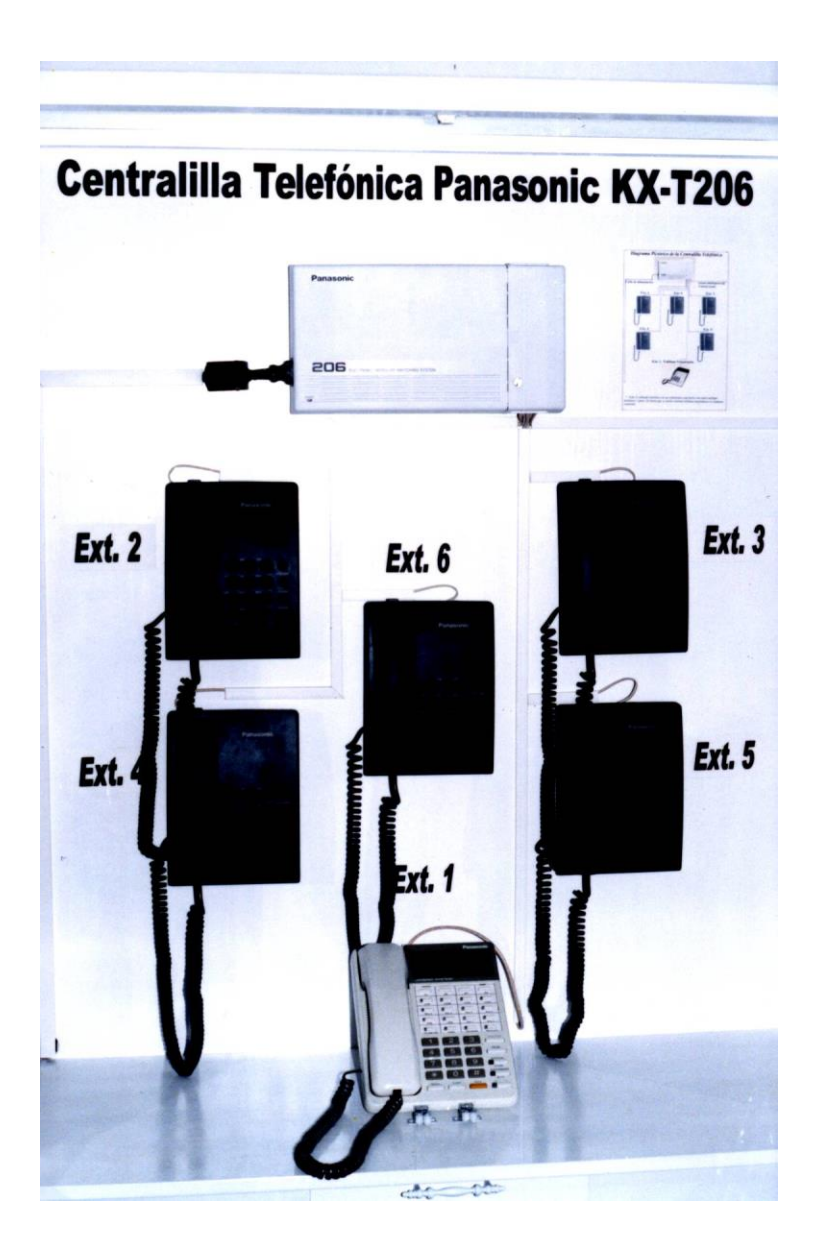

### **AUTOR**

**El diseño, metodología, las técnicas y las ideas**  en este trabajo son de **responsabilidad de su autor.**

 **Juan Carlos León J.**

#### **AGRADECIMIENTO Y DEDICATORIA**

**Hago un sincero agradecimiento a todas las personas que en una u otra forma me han apoyado para la realización de este proyecto y dedico este trabajo a mis padres, en especial a mi madre por su apoyo oportuno e incondicional, a mis demás familiares y al director de este proyecto el Lcdo. Gabriel Cabrera por su apoyo y guía voluntario, responsable y humano.** 

#### **EL AUTOR**

# **INDICE**

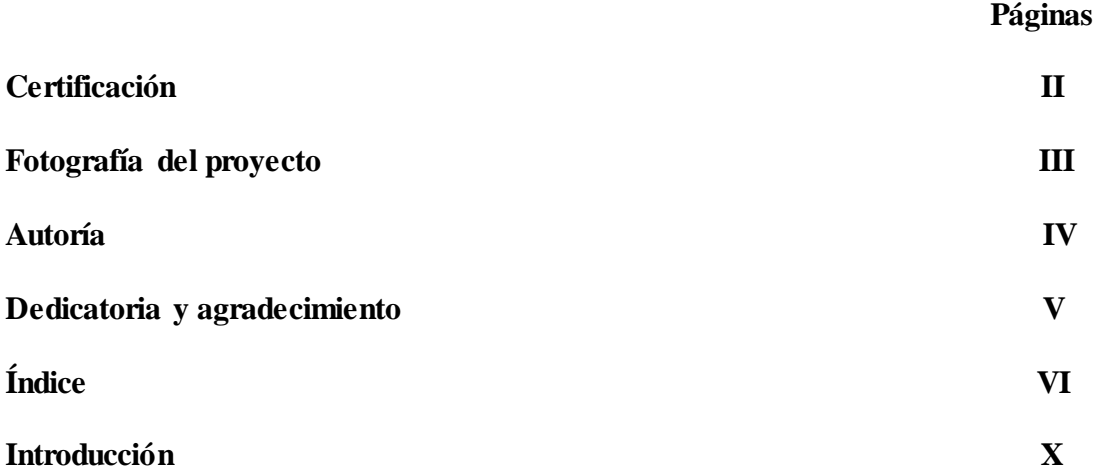

## **INDICE DE CONTENIDOS**

# **CAPITULO I**

# **CENTRALES Y CENTRALILLAS TELEFÓNICAS**

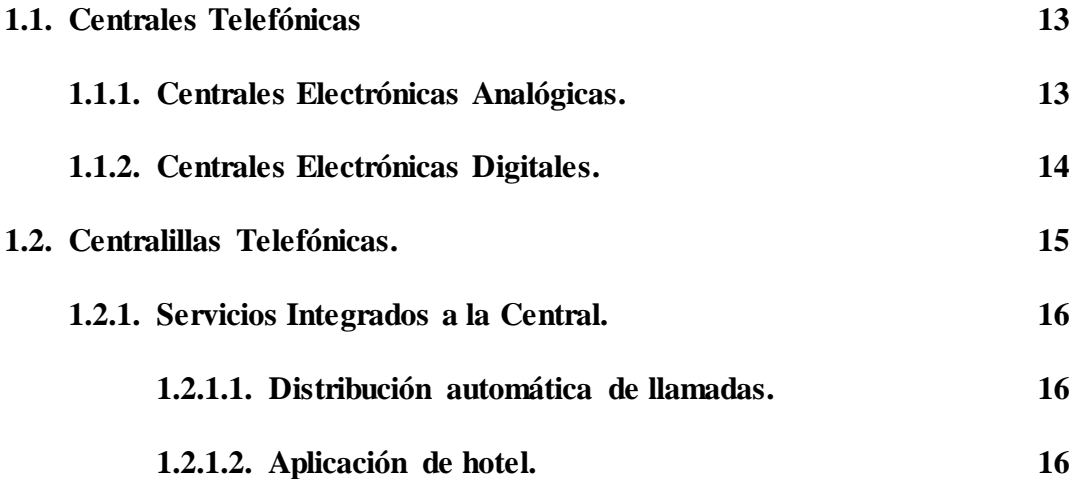

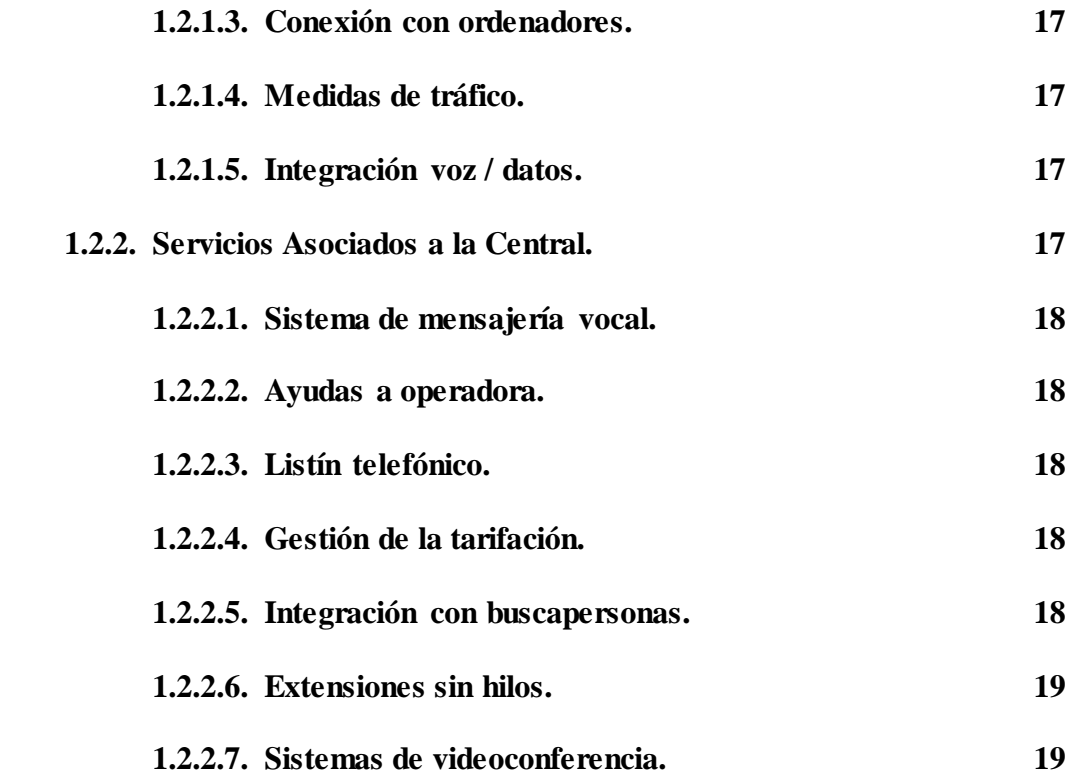

# **CAPITULO II**

# **CARACTERÍSTICAS DE LA CENTRALILLA PANASONIC MODELO KX-T206SP.**

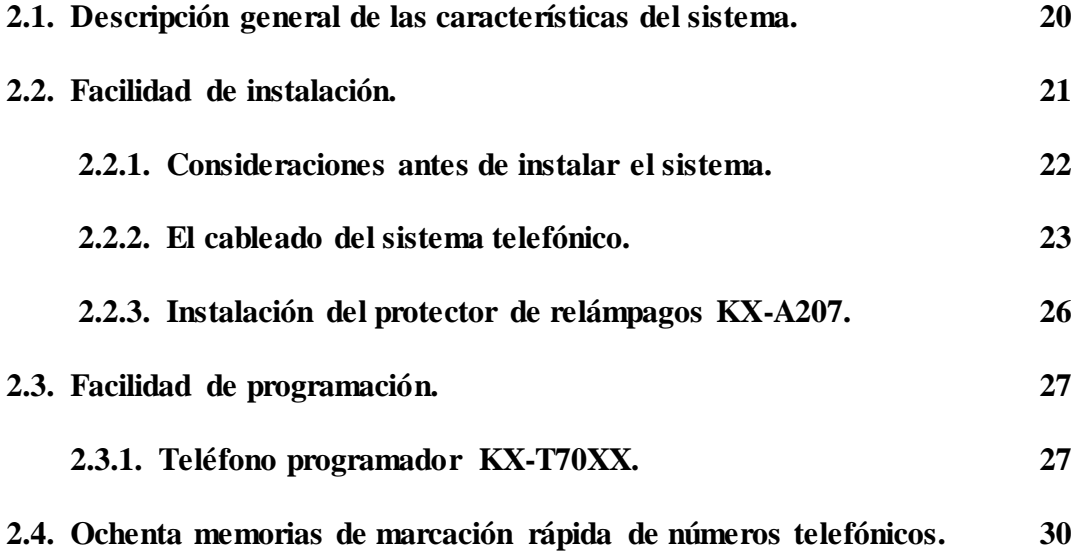

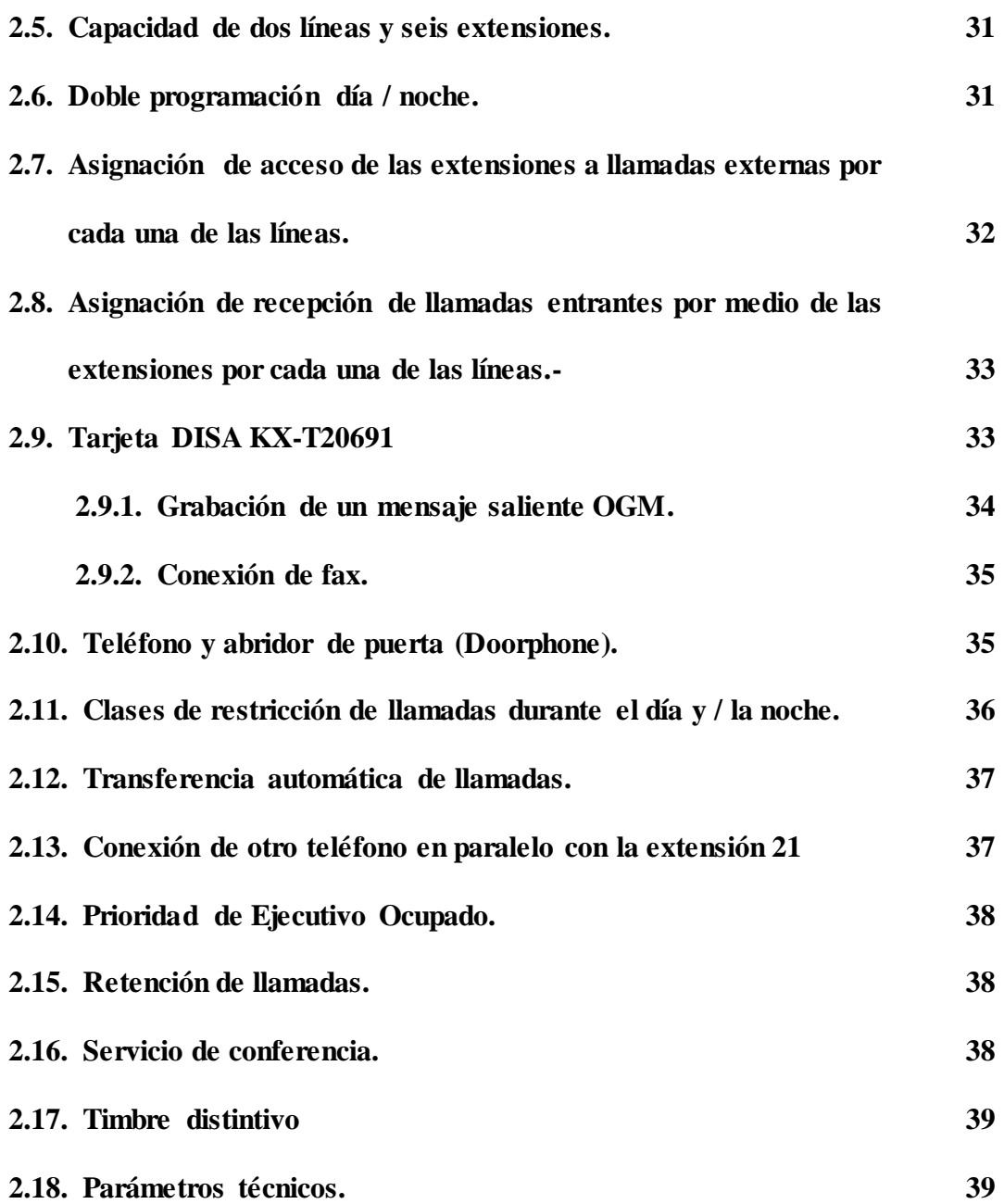

## **CAPITULO III**

# **PRÁCTICAS CON LA CENTRALILLA TELEFÓNICA MODELO KX-T206.**

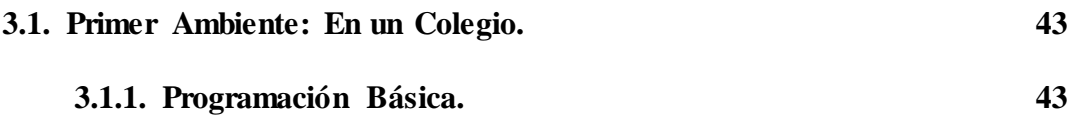

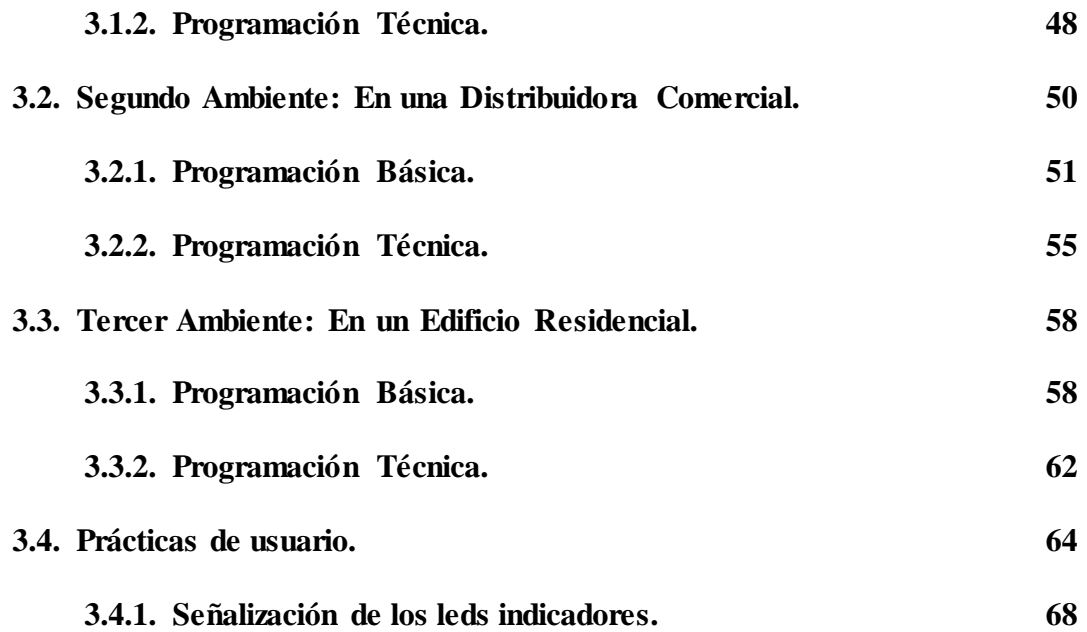

## **CAPITULO IV**

## **CONCLUSIONES Y RECOMENDACIONES**

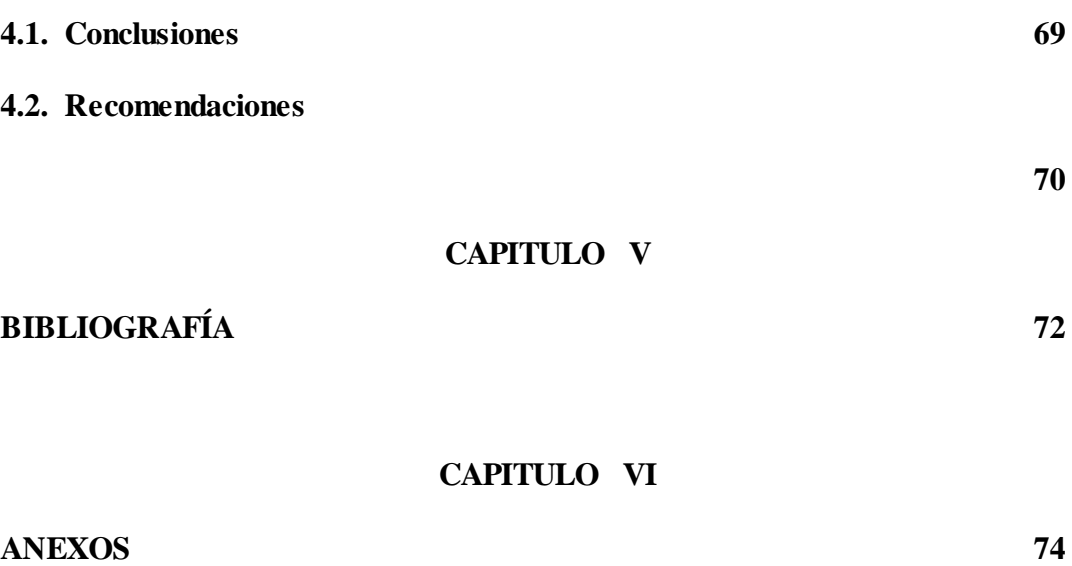

#### **INTRODUCCIÓN**

 En la presente introducción se da a conocer brevemente como se ha desarrollado el presente trabajo en cada una de sus partes, la inversión económica que se ha hecho y de que consta cada uno de sus capítulos.

 El proyecto "Diseño y Construcción de un Tablero Didáctico para una Centralilla Telefónica", es un proyecto hecho pensando en la utilidad didáctica que puede prestar al "Área de la Energía, las Industrias y Recursos Naturales no Renovables" y especialmente a los estudiantes de la carrera de "Tecnología Electrónica", ya que en el pensum de estudios de esta carrera existe una unidad que trata sobre la telefonía. Este proyecto didáctico servirá como material de experimentación apropiado para esta unidad y para conocimiento general de todos, ya que este proyecto se quedará en el Laboratorio de Electrónica de nuestra Área. Se adjuntará una carpeta con un formato de tres prácticas de programación de la centralilla y una práctica de usuario completa para el manejo de la centralilla por parte del usuario.

 Además es necesario informar que puesto que he hecho este proyecto didáctico solo he hecho una considerable inversión económica ya que tomando en cuenta solo el tablero de madera, la centralilla telefónica, el teléfono propietario y los cinco teléfonos simples, todos estos marca Panasonic alcanzan el monto de 610.00 dólares.

 En primer capítulo se comienza exponiendo los tipos de centrales telefónicas, para luego adentrarnos a las centralillas con sus servicios integrados los cuales se incorporan mediante pequeño hardware y software y los servicios asociados donde se adicionan equipos más grandes adaptándolos mediante protocolos de señalización**,** estos servicios por su complejidad y aplicabilidad no masiva dificultan su implantación.

 En el capítulo dos se detalla las características de la centralilla telefónica KX-T206, donde se expone su fácil instalación física, su fácil programación incluso con teléfonos simples y sus demás características principales como: memorias de marcación rápida, doble programación día / noche, grabación de mensaje saliente y conexión de fax con la tarjeta DISA, teléfono de puerta (Doorphone), las clases de restricción de llamadas, transferencia de llamadas, servicio de conferencia, timbre distintivo, etc.

 En el capítulo tres se explica detenidamente la programación completa de la centralilla en tres ambientes de instalación: en un colegio, en una distribuidora comercial y en un edificio residencial. Las prácticas están hechas tomando en cuenta las diferentes necesidades que tiene cada ambiente y aprovechando todas las utilidades que ofrece la centralilla. Además estas prácticas constan de una programación básica en la que se detallan cuadros para la programación de las extensiones y de una programación más técnica donde se ajustan parámetros más técnicos y específicos.

 En el capítulo cuatro se puntualiza las conclusiones y recomendaciones del proyecto. En el capítulo cinco se presenta la bibliografía en la que se apoya el proyecto.

 Y en el capítulo seis se complementa con los anexos, en donde se encuentran las características de la centralilla telefónica, las consideraciones antes de instalar el sistema, las normas del cableado telefónico, la denominación de los parámetros de programación, el diagrama de tiempos, las tablas de programación, la colocación de la centralilla, los números de serie con los precios de los equipos adquiridos, las medidas del tablero, un plano de ubicación de la centralilla telefónica y la fotografía del tablero didáctico de la centralilla.

## **CAPÍTULO I**

#### **CENTRALES Y CENTRALILLAS TELEFÓNICAS**

**1.1. Centrales Telefónicas.-** Las redes telefónicas tienen ya más cien años de

existencia y desde su nacimiento cuando se inventó el teléfono por Alexander G. Bell en 1876 no han parado de crecer hasta utilizar en la actualidad las tecnologías más avanzadas conmutando o conectando circuitos de centrales públicas, cada vez más rápidas, modernas y eficientes que sirven a miles de abonados.

En la actualidad las centrales telefónicas electrónicas conmutan miles de circuitos telefónicos de forma rápida y eficiente. Existen dos tipos de centrales electrónicas, las analógicas y las digitales.

# **1.1.1. Centrales Electrónicas Analógicas.-** Estas centrales son desarrolladas en la década de los setenta. La conmutación

en este tipo de centrales es mediante dispositivos mecánicos o electromecánicos como los relés. Estas centrales trabajan con ondas analógicas y el medio físico sobre el cual se transmiten estas ondas es un cable de dos hilos de cobre, un hilo se utiliza para la transmisión y otro para la recepción. Este sistema es susceptible al ruido eléctrico que limita su velocidad de transmisión. Las centrales analógicas casi solo se usan en el bucle de abonado que es la parte del circuito telefónico que va desde el teléfono del usuario hasta la central local, por lo que estas centrales están siendo reemplazadas por las centrales digitales.

 Las centrales analógicas trabajan con magnitudes analógicas, las magnitudes analógicas son magnitudes cuyos valores cambian continuamente, otros ejemplos de estas magnitudes tenemos el tiempo, la presión, la distancia y el sonido. Así las señales eléctricas provenientes del micrófono del teléfono son magnitudes senoidales que cambian continuamente de valores. Contrario a estas magnitudes están las digitales que cambian súbita e instantánea de valores: de unos a ceros y de ceros a unos.

# **1.1.2. Centrales Electrónicas Digitales.-** Conocidas como centrales con programa almacenado, son construidas a mediados

de la década de los ochenta. La conmutación en este tipo de centrales se realiza por medio de circuitos integrados que proporcionan una mayor velocidad de conmutación, flexibilidad, fiabilidad y bajo consumo de energía eléctrica.

 Una central digital esta integrada en una Red Digital de Servicios Integrados (RDSI) o en inglés ISDN Integrated Services Digital Network, que es una red que ofrece varios servicios como transmisión de voz, datos, video, televisión, etc. Y el servicio digital telefónico con velocidades de 128 Kbps (kilobits por segundo). Las centrales digitales tienen la ventaja de que sus datos se pueden procesar, transmitir y almacenar de forma más eficiente, rápida y confiable que la información analógica de las centrales analógicas.

 Las centrales digitales trabajan con el sistema de numeración binario, es decir estas centrales manejan magnitudes digitales o discretas, es decir que solo tienen dos estados posibles, un nivel alto representado con el dígito uno y un nivel bajo representado con el dígito cero. Estos dos estados pueden representarse también mediante niveles de corriente, interruptores abiertos o cerrados, etc. Las combinaciones de estos dos estados se denominan códigos y por medio de estos se transmite caracteres, símbolos e información como la voz humana.

#### **1.2. Centralillas Telefónicas.-** En menor capacidad pero con tecnología parecida

 existen las centralillas telefónicas privadas, que se usan en edificios o empresas ya sea para comunicación interna entre sus extensiones o con la red pública mediante las líneas telefónicas conectadas a la centralilla.

 Se las conoce también como centrales telefónicas automáticas de conmutación privadas, en inglés Private Automatic Branch Exchange (PABX), es un equipo que tiene control por software que proporciona funciones de conmutación a los usuarios conectados a ella. Estas PBX como también se las conoce permiten conmutar sus llamadas internas sin necesidad de acceder a la red pública telefónica, se las utiliza en empresas grandes o medianas, donde es necesario una comunicación activa entre sus oficinas y departamentos, además permite llamar al exterior del edificio utilizando la red telefónica pública.

 Las centralillas son muy similares a las centrales públicas, ambas constan de una unidad de conmutación y una unidad de control. La primera es la encargada de establecer el canal físico para poner a los usuarios en comunicación. La unidad de control atiende la señalización entrante, saliente y procesa las señales recibidas e indica a la primera que circuitos conectar.

 Toda centralilla consta de hardware que son todos los elementos físicos como procesadores, memorias, selectores, extensiones, etc. Y de software que son los programas que definen la gama de servicios ofrecidos.

**1.2.1. Servicios Integrados a la Central.-** Son los servicios que pueden ser

 ofrecidos por la propia central mediante la incorporación de pequeño hardware y software. A continuación se explica sus servicios:

**1.2.1.1. Distribución Automática de Llamadas.-** Una centralilla equipada con la función de Distribución Automática de Llamadas en inglés Automatic Call Distribuidor (ACD) permite que en forma automática el sistema decida a donde dirigir la llamada, según la situación sea por el tipo de llamada, el número telefónico, hora de llamada, etc.

**1.2.1.2. Aplicaciones de hotel.-** Mediante un programa específico es posible dotar a la centralilla de toda una gama de funciones para el servicio hotelero, tales como conocer al estado de la habitación, las llamadas realizadas por el huésped y su importe, servicio de despertador, servicio de avisos, etc.

**1.2.1.3. Conexión con ordenadores.-** Mediante un protocolo de comunicación

 denominado Computer Supported Telephony Applications (CSTA) se puede acondicionar aplicaciones de uso general, como por ejemplo la conexión y funcionalidad integrada de la centralilla con el servicio de distribución automática de llamadas ACD con un ordenador donde residieran las bases de datos de los clientes de una determinada empresa. Así si un agente atiende una llamada de un cliente, recibe de forma automática hasta su oficina los datos completos del cliente, pudiéndolo atender de forma eficiente y rápida.

**1.2.1.4. Medidas de tráfico.-** Mediante un software integrado a la central se

 supervisa el comportamiento de los abonados, los enlaces de la centralilla, la situación puntual como en el tiempo para poder así tomar las medidas oportunas para garantizar el grado de servicio requerido por los usuarios.

**1.2.1.5. Integración voz / datos.-** La mayoría de las centralillas digitales pueden integrar en la misma línea la voz y los datos y transportarlos de forma transparente a través de sus elementos de conmutación hacia otros destinos o usuarios.

**1.2.2. Servicios Asociados a la Central.-** Son aquellos servicios que normalmente

 por su complejidad, aplicabilidad no masiva dificultan su implantación. Es necesario adicionar equipos a la central adaptándolos mediante protocolos de señalización**.** Como estos servicios tenemos los siguientes.

**1.2.2.1. Sistema de Mensajería Bocal.-** Este equipo de mensajería permite la

 grabación individualizada de mensajes recibidos por los usuarios que posteriormente pueden escucharlos.

**1.2.2.2. Ayudas a Operadora.-** Se puede mejorar la función de la operadora si se

 coloca un sistema de directorio integrado que al recibir la llamada de un usuario le presente automáticamente la información que necesite acerca del usuario que llama.

**1.2.2.3. Listín telefónico.-** Mediante una base de datos conectada a la central se puede mantener informadas a las personas con un completo listado de las personas que trabajan en la institución, hasta incluir una fotografía, dicho listado de personas se puede modificar dándolas del alta de la PBX.

**1.2.2.4. Gestión de la Tarifación.-** Para un mejor control del gasto telefónico, del tipo, duración, destino, origen de las llamadas, etc. Se puede instalar equipos a la centralilla como por ejemplo impresoras que nos permitan tener un mayor control del uso de la centralilla.

**1.2.2.5. Integración con Buscapersonas.-** También es posible la integración de la central con buscapersonas, de forma que al sucederse una llamada la centralilla avise a la persona que tiene el buscapersonas, indicándole que ha sido llamado y que se acerque.

**1.2.2.6.Extensiones sin hilos.-** Actualmente hay equipos que permiten la

movilidad del teléfono por el recinto de una

empresa, dependiendo del rango de cobertura del equipo que hace el seguimiento de los móviles.

**1.2.2.7. Sistema de videoconferencia.-** Mediante una conexión con mayor ancho de banda típicamente 6 x 64 Kbps o 2 Mbps se pueden realizar videoconferencias a través de la centralilla para incluso fuera de la empresa mediante la conexión a la Red Digital de Servicios Integrados.

#### **CAPITULO II**

#### **LA CENTRALILLA TELEFONICA PANASONIC MODELO KX-T206.**

 Los sistemas telefónicos panasonic son sistemas que ofrecen una gran resistencia al uso exagerado, además estos sistemas están preparados para afrontar el futuro con las máximas garantías de fiabilidad, calidad, flexibilidad de crecimiento y facilidad de uso.

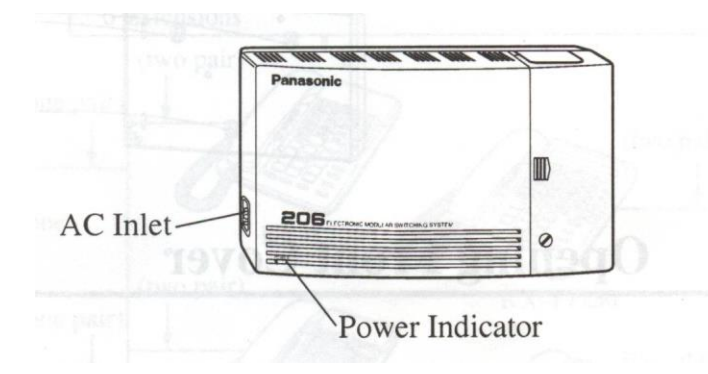

**2.1. Descripción General de las Características del Sistema.-** El presente sistema

telefónico modelo

KX-T206 tiene las siguientes medidas y características generales:

- **1.** Longitud = 317 mm
- **2.** Anchura = 172 mm
- **3.** Profundidad  $= 57$  mm.
- **4.** Peso = 1.3 Kilogramos (2.86 libras).
- **5.** Alimentación: 110 220 voltios CA, 50/60 Hz, consumo = 0.5 A máximo.
- **6.** Capacidad = 2 líneas y 6 extensiones. Tarjeta DISA.

**7.** Método de control = Programa almacenado con CPU Hitachi HD63B03XF de 2 MHz de velocidad, 8 bits, 80 pines, de tecnología CMOS. Memoria de control ROM de 64 KB y memoria de control RAM de 8 KB.

**8.** Método de conmutación = Conmutación de puntos cruzados CMOS por división en el espacio.

**9.** Voltaje secundario  $= +5$  V,  $+15$  V y  $+30$  V.

**10**. Voltaje continuo en los teléfonos simples = 30 voltios.

**11.** En caso de fallo del poder la línea 2 se conecta automáticamente con la extensión 22.

**12.** Marcación externa por pulsos 10 PPS y 20 PPS y marcación por tonos.

**13.** Marcación interna: por pulsos.

**14.** Cableado = 1 par para teléfonos de una línea (SLT) y dos pares para teléfonos propietarios (PT).

**15.** Límite de resistencia en el cableado: Teléfono propietario = 40 ohmios, teléfono de una línea incluido el teléfono = 600 ohmios y teléfono de puerta = 20 ohmios.

**16.** Voltaje de timbrado = 90 Vrms a 25 Hz, dependiendo de la carga.

**17.** Límite de resistencia en el cableado desde la Oficina Central = 1600 ohmios

**18.** Requerimientos ambientales =  $0 - 40$  °C con humedad de 10 % - 90 %.

**2.2. Fácil instalación.-** Esta centralilla como cualquier modelo panasonic presenta la ventaja de una fácil instalación y programación. Este modelo esta diseñado para instalarlo específicamente sobre pared con tornillos y tacos fisher o colocarla sobre algún mueble, tal como se muestra en la figura.

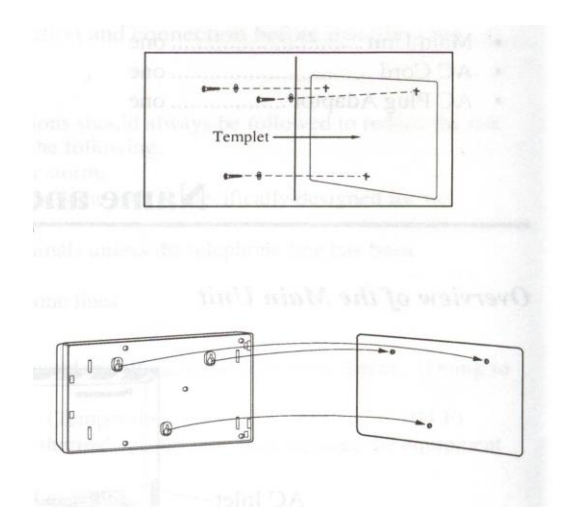

## **2.2.1. Consideraciones antes de instalar el sistema.-** Como en todo equipo

electrónico digital y según el manual de instalación se deben tener ciertas precauciones de seguridad básicas como las siguientes para reducir el riesgo de descargas eléctricas al usuario:

**1.** Nunca hacer la instalación eléctrica del teléfono durante una tormenta de relámpagos.

**2.** No instalar los teléfonos en sitios mojados a menos que se diseñen para estas situaciones.

**3.** No tocar los terminales o alambres pelados de la línea telefónica.

Así mismo no se debe instalar el sistema en los siguientes lugares para evitar funcionamiento defectuoso o descoloramiento.

**1.** En lugares donde haya luz solar directa, en lugares calientes, en lugares fríos y húmedos, la temperatura rango es de  $0 - 40$  °C.

**2.** En lugares donde haya gases sulfúricos ya que estos pueden dañar el equipo o los contactos.

**3.** En lugares donde sean muy frecuentes las vibraciones.

**4.** En lugares polvorientos o donde aceites puedan entrar en los contactos de la unidad.

**5.** Cerca de dispositivos generadores de alta frecuencia como máquinas de coser, soldadores eléctricos, computadoras, faxes, microondas, acondicionares de aire, etc. **6.** Se recomienda instalar por lo menos a 1.8 m de distancia de radios y televisores.

**7.** Se recomienda también no obstruir el área alrededor de la unidad por razones de necesidad de ventilación del equipo, de mantenimiento e inspección.

#### **2.2.2. El cableado del sistema telefónico.-** Se debe tener las siguientes

 precauciones en el alambrado de la alimentación de la centralilla y cableado telefónico ya que el mal alambrado puede hacer que el sistema opere inadecuadamente. Si la extensión o el sistema no funcionan correctamente desconecte la extensión o el sistema respectivamente y vuelva a conectarlo.

**1.** No mezclar el cableado telefónico con el de alimentación porque se introduciría interferencia o ruido eléctrico; se debe escudar los cables con tubo de metal.

**2.** Proteger los conductores si se tienden por el suelo con tubos o canaletas.

**3.** Evitar usar la misma toma de suministro de poder con computadoras, faxes, etc., ya que estos equipos producen interrupciones por el ruido de inducción que producen.

**4.** Usar alambre telefónico multipar sólido calibre AWG 22, 24 o 26 (0.65 – 0.4 mm de diámetro) para el cableado telefónico de las líneas, teléfonos de una línea, el teléfono propietario, teléfono de puerta, etc. Este cable se coloca en los conectores de 4 pines y se envuelven en los agarradores para los alambres dispuestos para tal uso en la centralilla. Para colocar los conectores se introduce hasta el fondo los alambres en los 4 agujeros de la parte transparente del conector y se presiona tal como se muestra en la siguiente figura.

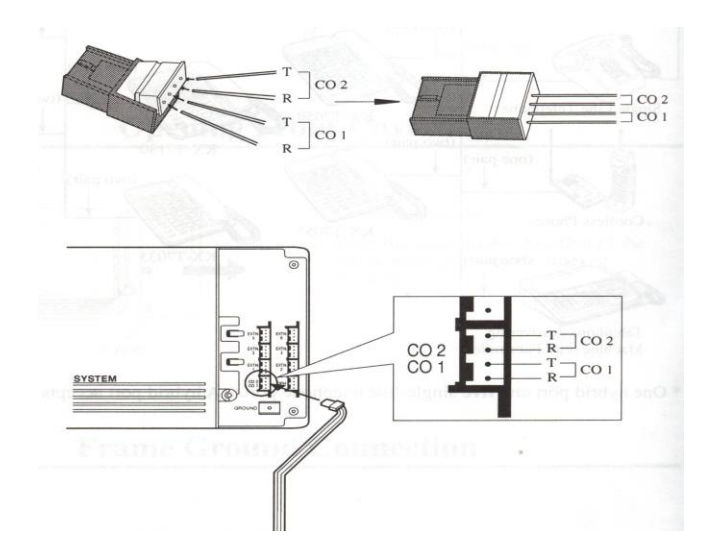

 El cableado para el teléfono propietario de la extensión 21 es de dos pares de alambre: el par del medio del conector se utiliza para la transmisión y recepción de la voz y el otro par de los extremos del conector se utiliza para la transmisión y recepción de datos hasta y desde la centralilla telefónica. Para las demás extensiones con teléfonos de una línea se utiliza un par de alambre para la transmisión y recepción de voz. La otra punta de los conductores que está a lado de los teléfonos se realiza con conectores RJ 11, estos conectores son ponchados con ponchadora para conectores RJ 11, además la conexión de los conductores tiene que ser de punto

a punto desde la centralilla hacia el teléfono. La siguiente imagen ilustra este cableado.

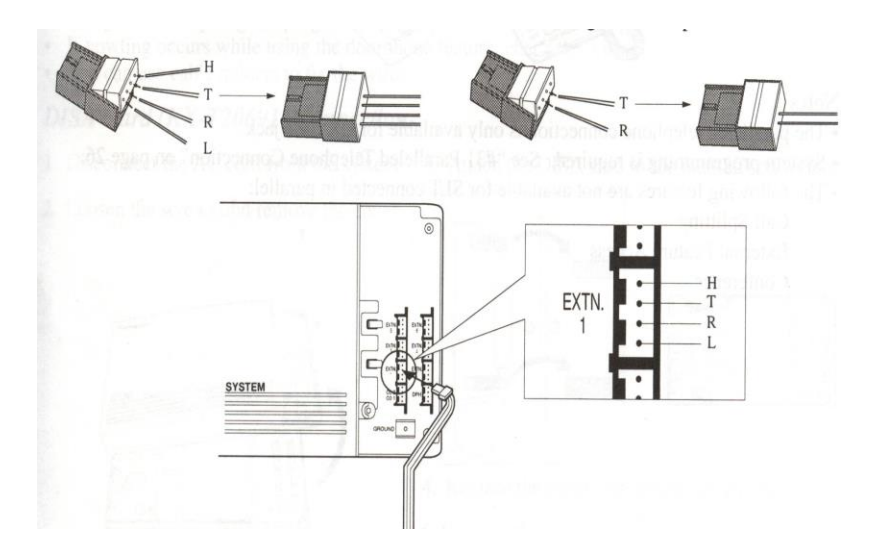

**5.** El cable de alimentación esta provisto de 3 conductores, de los cuales uno se utiliza para conectarlo a tierra. El enchufe del cordón de alimentación que llegó con la centralilla presentaba solo dos clavijas redondas que eran neutro y fase, por lo que se tuvo que adquirir otro cordón de alimentación que tuviera las tres clavijas: fase, neutro y tierra para la protección contra sobrecargas del equipo. Además este cordón tiene un núcleo de ferrita que sirve para bloquear ruidos e interferencias por la red eléctrica de alimentación.

**6.** El calibre del conductor de puesta a tierra es de sección mayor o igual a 16 AWG y la varilla de cobre de puesta a tierra puede tener una profundidad mínima de 1,50 metros aunque esta varía deacuerdo a la composición de la tierra.

 A continuación se muestra el diagrama pictórico de la instalación de la centralilla en el tablero didáctico. El cableado telefónico de las extensiones esta hecho con cable multipar telefónico de 2 pares, de forma que se puede conectar teléfonos propietarios en cualquier extensión.

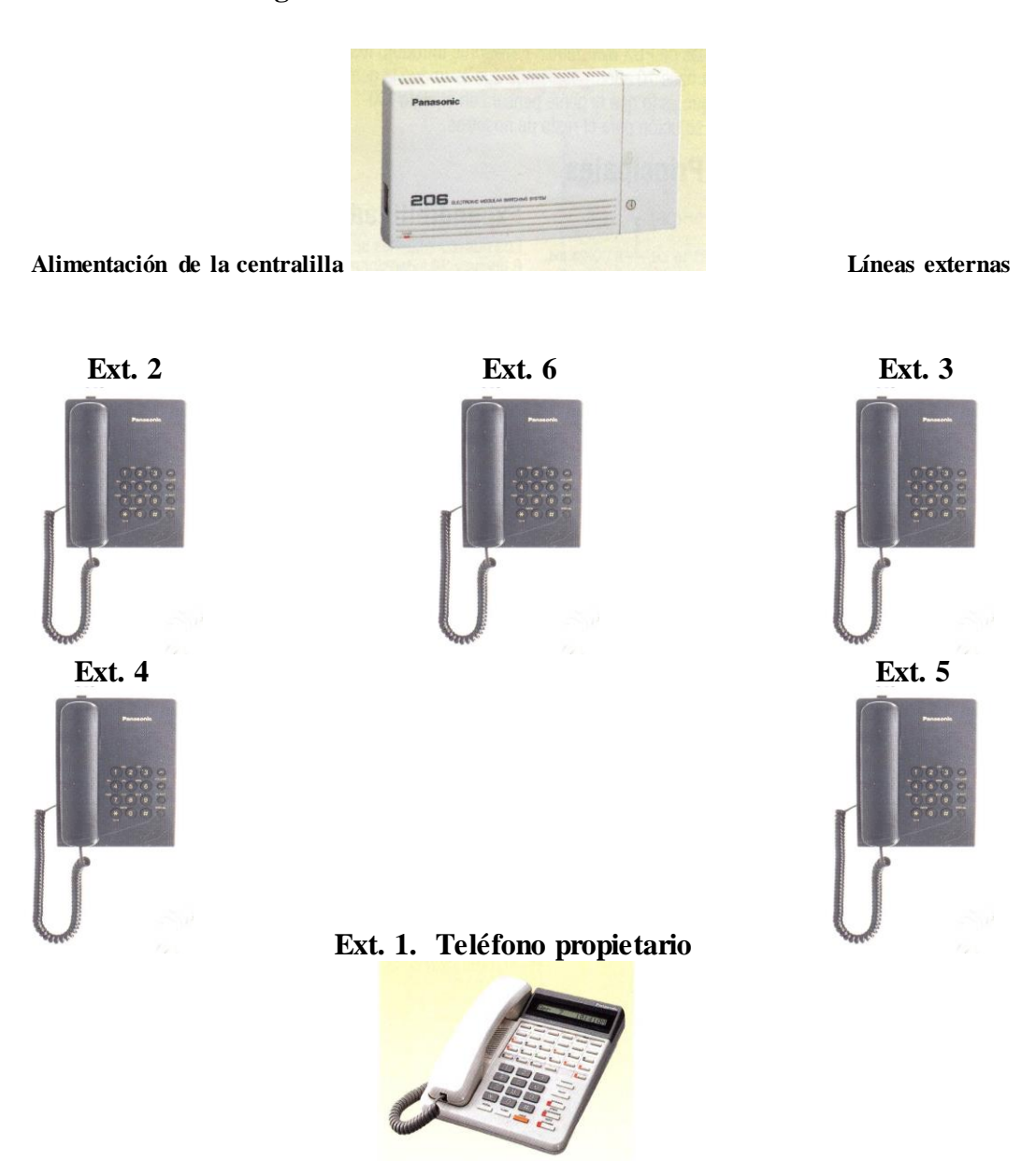

**Diagrama Pictórico de la Centralilla Telefónica**

**2.2.3. Instalación del protector de relámpagos KX-A207.-** Este protector de

relámpagos KX-A207

evita que descargas eléctricas atmosféricas afecten al sistema telefónico llegando por

los cables de las líneas y extensiones externas. Para instalarlo se sigue los siguientes pasos:

**1.** Afiance el protector a la pared de un edificio con tornillos (fig. a).

**2.** Quite aproximadamente 1 centímetro de aislamiento del alambre de tierra e insertelo a través del fondo de la base del protector y sujételo al terminal de tierra (fig. b).

**3.** Quite aproximadamente 1.5 centímetros de aislamiento de los cables interiores, páselos a través del embalaje de caucho y sujételos a los terminales (fig. c). **4.** Asegure los cables y monte la tapa en el protector (fig. d).

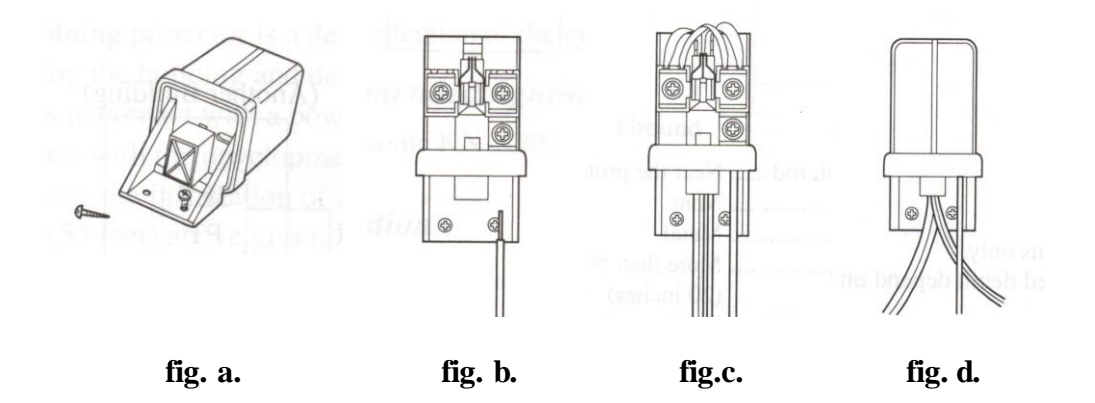

**2.3. Fácil programación y reprogramación.-** El sistema tiene una forma de

 programación predeterminada en la fábrica mediante una memoria ROM de 64 KB. El sistema también consta de una memoria RAM de 8 KB, esta memoria nos permite cambiar la programación de la centralilla deacuerdo a nuestras necesidades, estos parámetros son protegidos y guardados por una batería de litio, de esta forma si se suspende la alimentación los parámetros continúan guardados.

**2.3.1. Teléfono programador KX-T70XX y teléfono simple.-** La programación de

la centralilla se puede realizar con cualquier teléfono de la serie KX-T70XX por ejemplo, el KX-7130, KX-7030, KX-7033, KX-7020, KX-7050 y KX-7055. La programación se ha hecho con el teléfono propietario KX-7030, aunque este sistema telefónico si acepta teléfonos simples para programar, se optó por adquirir el teléfono ya mencionado para que nos permita observar los diferentes parámetros durante la programación y el funcionamiento de la centralilla, ya que este teléfono tiene una pantalla de cristal líquido.

 El sistema solo se puede programar desde la extensión 21. El procedimiento para programar esta centralilla es el siguiente:

**1.** Deslizar el interruptor "memory" de "set" a "program" para programar.

**2.** Descolgar el teléfono y marcar 6206206# para entrar al modo de programación. **3.** Una vez que ya estemos en el modo de programación seguimos las instrucciones de cada uno de los programas. Así por ejemplo si queremos grabar el número telefónico de marcación rápida 2571108 de la Empresa Eléctrica lo grabamos en el programa #00[AA][Número telefónico]# y procedemos así:

#000002571108#

Donde: #00 es la dirección del programa.

00 es la primera dirección de memoria de números telefónicos de marcación rápida. 0 es el código de acceso de línea externa.

2571108 es el número telefónico de la Empresa Eléctrica.

# cierra esta dirección de memoria.

 El mismo procedimiento se sigue para programar la centralilla con un teléfono simple, solo que en este teléfono ya no hay un interruptor deslizante para empezar a programar; sino que entramos directamente al modo de programación descolgando

el teléfono y marcando 6206206#. Lo demás se sigue el mismo procedimiento que en el teléfono programador. Cada vez que se introduzca un parámetro correctamente se escuchará un timbre largo y cuando el parámetro este incorrecto se escuchará inmediatamente un doble tono.

De acuerdo a las necesidades iremos programando cada uno de los parámetros que nos solicite la dirección del programa habilitando o deshabilitando, desde la dirección 00 Marcación rápida de números telefónicos hasta la 99 Borrado de los datos del sistema.

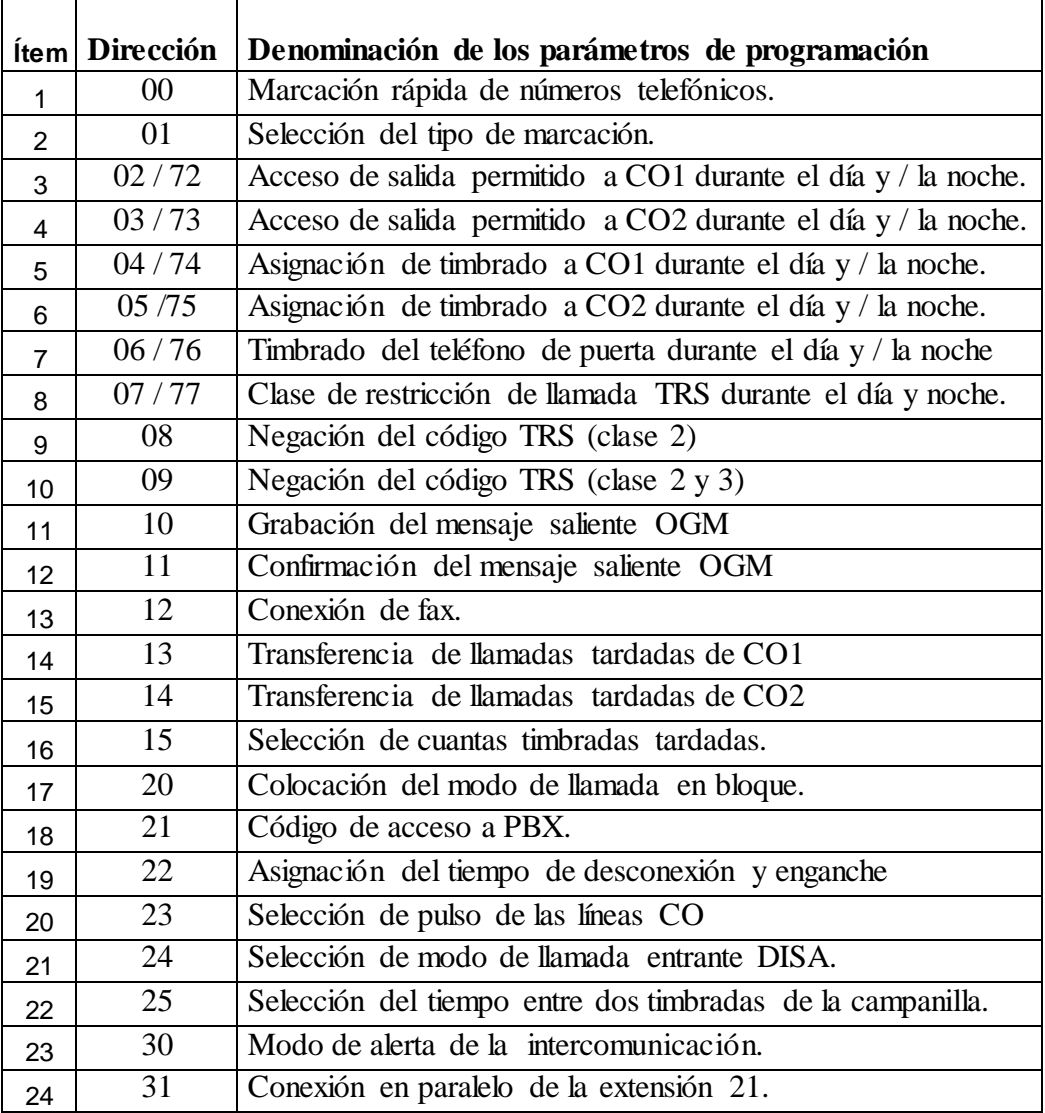

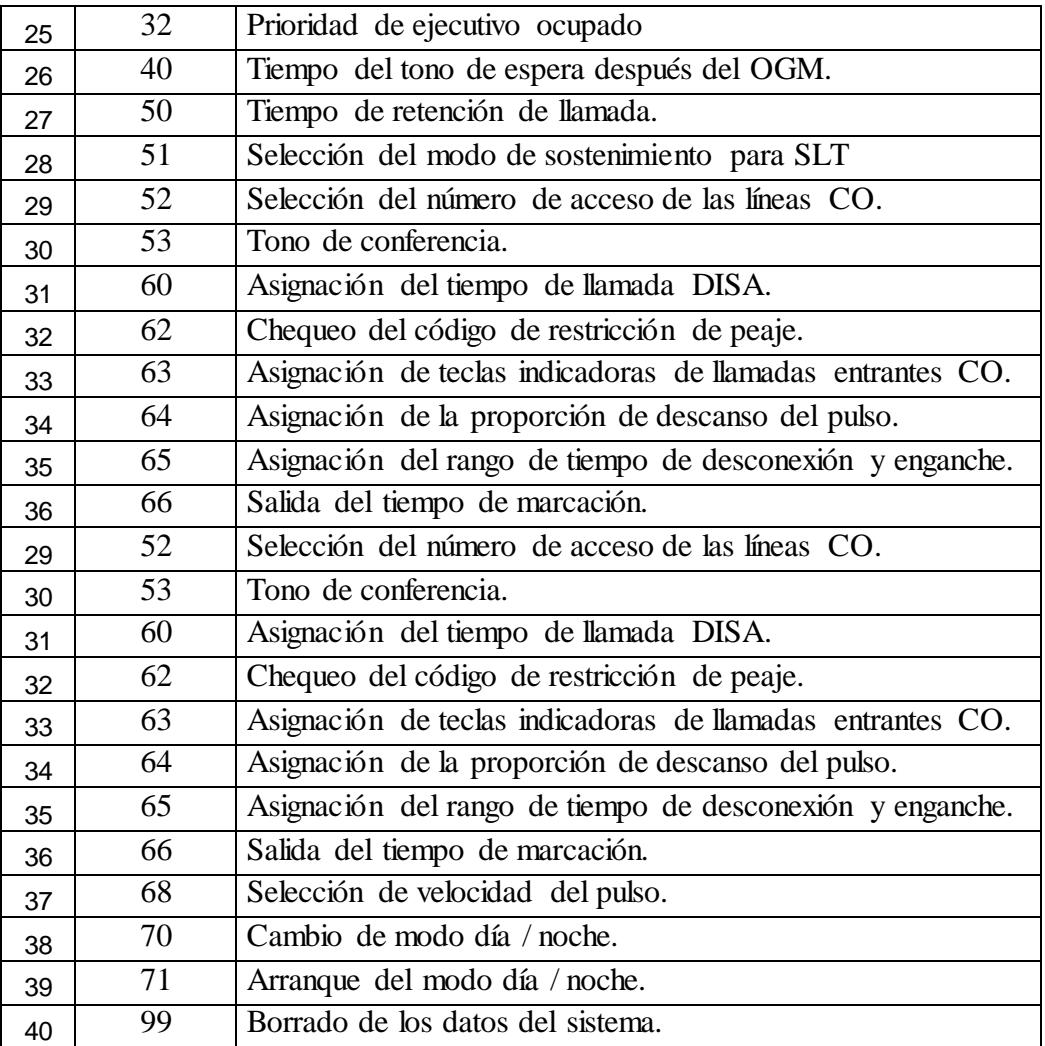

**4.** Para salir del modo de programación descolgamos el teléfono y marcamos 6206#.

#### **2.4. Ochenta memorias de marcación rápida de números telefónicos.-**

Estas memorias o números telefónicos de marcación rápida están disponibles a todas las extensiones, hay ochenta memorias de marcación desde la dirección 00 hasta la 79. Pueden guardarse números de un máximo de 32 dígitos y debe incluirse el código de acceso de línea automático 0 o 9 o el código de acceso de línea individual 81 o 82; códigos que se asignan en el programa "52 Selección del número de acceso de las

líneas CO". Para un rápido uso de estas memorias se debería tener una tabla o cuadro cerca de los usuarios de las extensiones con las direcciones de memoria de los números guardados. El sistema no tiene ningún número guardado de fábrica.

# **2.5. Capacidad de dos líneas y seis extensiones.-** El sistema posee 6 extensiones y 2 líneas telefónicas externas analógicas o digitales que se pueden marcar por pulsos o por tonos respectivamente. Esta marcación por pulsos tiene una velocidad de marcación de 10 y 20 pulsos por segundo (PPS). Pero la marcación por tonos posee mayores ventajas que la anterior puesto que ofrece una comunicación casi instantánea, además de que permite acceder a los servicios de la Red Digital de Servicios Integrados RDSI de las centrales digitales. Esta centralilla a diferencia de la KX-T308 y superiores no permite la ampliación de líneas y extensiones con la tarjeta DISA.

#### **2.6. Doble programación día / noche.-** Esta centralilla permite una programación

 o modo de funcionamiento para el día y otro para la noche, de forma que unas opciones pueden estar habilitadas en el día y otras en la noche. Así por ejemplo las llamadas que normalmente contesta la secretaria durante el día pueden ser contestadas por un cuidador en la noche, algunas extensiones podrán realizar llamadas externas en el día y otras en la noche, todo dependiendo de la programación que se haga. Los parámetros o programas que tienen doble programación día / noche son los siguientes:

"02 / 72 Acceso de salida permitido a CO1 durante el día y / la noche".

"03 / 73 Acceso de salida permitido a CO2 durante el día y / la noche".

**"**04 / 74 Asignación de timbrado a CO1 durante el día y / la noche".

"05 / 75 Asignación de timbrado a CO2 durante el día y / la noche".

"06 / 76 Timbrado del teléfono de puerta durante el día y / la noche".

"07 / 77 Clase de restricción de llamada TRS durante el día y / la noche".

 Para asignar a que hora comienza el modo diurno y nocturno se ajusta en el programa "#71 Arranque del modo día y noche" y para asignar la forma en que se van a cambiar estos modos sea manualmente o automáticamente se ajusta en el programa "#70 Cambio de modo día / noche".

# **2.7. Asignación de acceso de las extensiones a llamadas externas por cada una de las líneas.-**

 Esta utilidad nos permite determinar que extensionestendrán acceso a llamadas externas durante el día y durante la noche para las dos líneas. Además, después que ya se haya designado que extensiones tendrán acceso a llamadas externas, podemos restringir o limitar el tipo de llamadas que se pueda realizar, con la característica de clases de restricciones de llamadas. La asignación de salidas permitidas para la línea uno se programa con la dirección #02 para el día y #72 para la noche y para la línea dos con la dirección #03 para el día y #73 para la noche. El valor preprogramado de fábrica es: todas las extensiones habilitadas para las dos líneas telefónicas. Además, se puede seleccionar el número o código de acceso a las líneas externas que puede ser el 0 o el 9, según se programe en la dirección #52. El valor predeterminado es el cero

**2.8. Asignación de recepción de llamadas entrantes por medio de las extensiones por cada una de las líneas.-**

 Esta utilidad de la centralilla nos permite programar que extensiones recibirán las llamadas entrantes de cada una de las líneas telefónicas en los modos día y noche. En caso de que no se contesten las llamadas asignadas a las extensiones la característica de transferencia automática de llamadas transfiere las llamadas a otras extensiones. Esta asignación de recepción de llamadas se programa en la línea uno con la dirección: #04 para el día y #74 para la noche y para la línea dos con: #05 para el día y #75 para la noche. El valor preprogramado de fábrica es: la extensión 21 habilitada y las demás desactivadas para las dos líneas telefónicas.

#### **2.9. Tarjeta DISA KX-T20691.-** La conexión de la tarjeta KX-T20691 DISA

 Acceso al Sistema Interior Directo permite las siguientes ventajas:

**1.** Grabación de un mensaje de instrucción y de bienvenida para llamadas externas.

**2.** Conexión de fax.

 Aunque esta tarjeta no se la va a poner en este proyecto por la razón de que su precio es aproximado al de la centralilla que estamos trabajando que son \$ 275 dólares. Si vamos a indicar los pasos para instalarla que son los siguientes:

- **1.** Desconectar el cable de alimentación de la centralilla.
- **2.** Sacar los tornillos de la tapa que cubre a la centralilla.

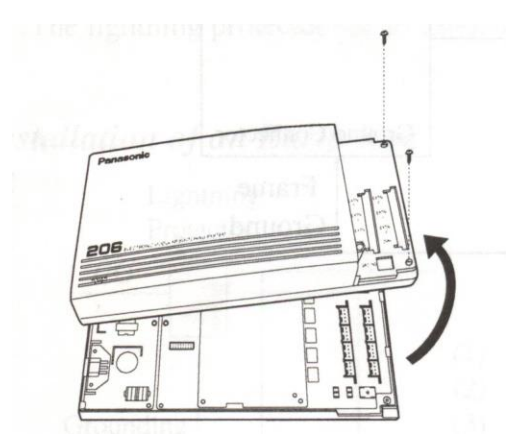

**3.** Colocar la tarjeta DISA en los conectores marcados como se muestra en la figura.

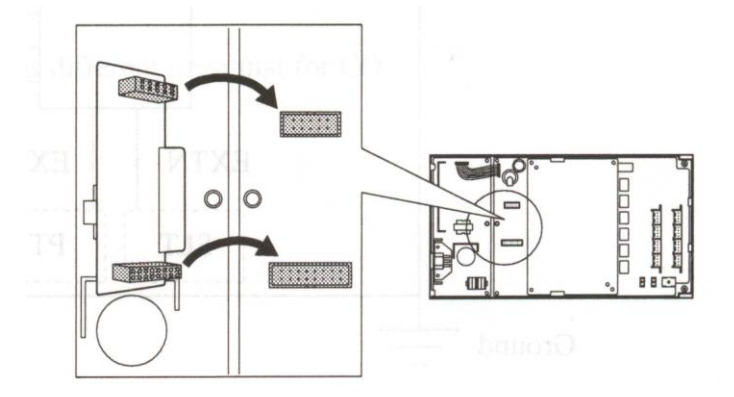

**4.** Colocar la tapa, los tornillos y conectar de nuevo el cable de alimentación.

**5.** En la dirección de programa "24 Selección del modo de llamada entrante DISA" se debe dejar en su valor predeterminado de fábrica, o sea en "2: DISA".

**2.9.1. Grabación de un mensaje saliente OGM.-** El Acceso del Sistema Interior

 Directo DISA, permite la grabación de un mensaje de bienvenida e instrucción a las llamadas entrantes externas. El tiempo magnetofónico es de 16 segundos que se observará en la pantalla del teléfono propietario de la extensión 21. Para grabar este mensaje se solicita la dirección de programa número "10 Grabación del mensaje saliente OGM" y para comprobarlo en la dirección número "11 Confirmación del mensaje saliente OGM".

**2.9.2. Conexión de fax.-** La tarjeta DISA también permite la conexión de una

 máquina de fax solo en la extensión 26. De manera que cuando un tono de fax entra, el sistema lo detecta automáticamente y lo dirige a la extensión 26. Para que esto suceda se debe habilitar esta opción en la dirección "12 Conexión de fax". El valor predeterminado es: Desactivado. Además la extensión 26 debe asignarse como DESACTIVADA en los programas:

"04 / 74 Asignación de timbrado a CO1 durante el día y / la noche".

"05 / 75 Asignación de timbrado a CO2 durante el día y / la noche".

"06 / 76 Timbrado del teléfono de puerta durante el día y / la noche".

# **2.10. Teléfono y abridor de puerta (Doorphone).-** La opción de teléfono y abridor de puerta en inglés Doorphone

se puede hacer uso con la colocación de la tarjeta KX-T30865; aunque no se compró esta tarjeta si se explicará su conexión. El cableado de doorphone para el teléfono se puede realizar con conductores calibre AWG 22 para una distancia máxima de 180 metros, con calibre 24 AWG 113 metros y con calibre 26 AWG 70 metros. Y para el Door Oponer o sea la chapa eléctrica con calibre 22 AWG con una distancia máxima de 180 metros. El siguiente gráfico muestra la conexión de esta tarjeta:

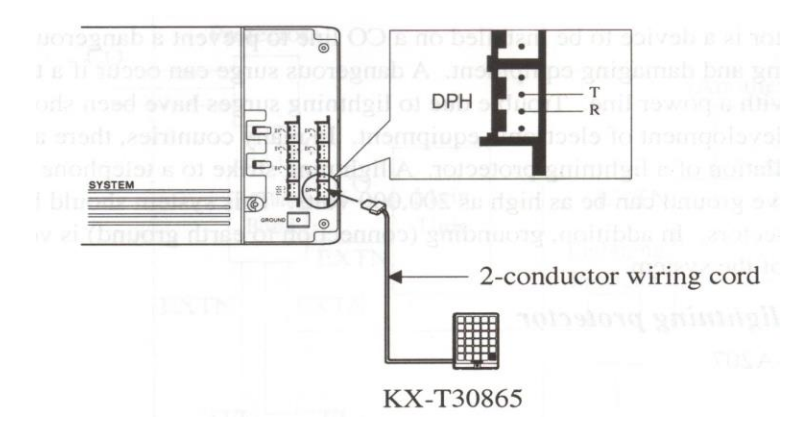

 Y con la dirección de programa "06 / 76 Timbrado del teléfono de puerta durante el día y / la noche" se asigna que extensiones contestarán las llamadas del doorphone durante el día y la noche. El valor pregrabado de fábrica es todas las extensiones: Habilitado.

#### **2.11. Clases de restricción de llamadas durante el día y / la noche.-**

La restricción de llamadas es el bloqueo parcial o total de llamadas externas a los usuarios de las extensiones. Los tipos de restricción son los siguientes:

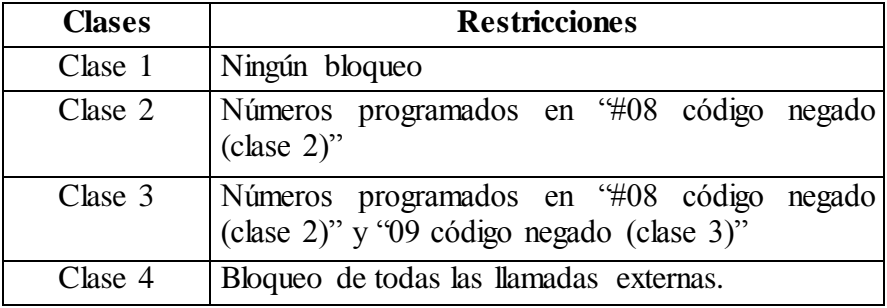

Las extensiones programadas con la clase 1 pueden hacer todo tipo de llamadas externas. Las extensiones programadas con la clase 4 no pueden hacer ninguna llamada externa. Las extensiones programadas con la clase 2 tienen restringidas las llamadas de números telefónicos que comiencen con los 10 códigos de restricción grabados en las direcciones de memoria desde la 0 hasta la 9, en la dirección de programa #08. Y las extensiones programadas con la clase 3 tienen restringidas las 10 restricciones de la clase 2 y los 10 códigos más grabados en las direcciones de memoria 0 hasta la 9 en el programa #09, o sea que esta clase de restricción tiene 20 códigos de restricción en total en la clase 2 y 3. Antes de asignar la clase de restricción a las extensiones debemos colocar los códigos negados en los programas
#08 y #09, para luego asignar la clase de restricción a las extensiones, estas clases se programan en la dirección #07 para el día y #77 para la noche. El valor predeterminado para todas las extensiones es Clase 1.

#### **2.12. Transferencia automática de llamadas.-** Esta utilidad del sistema permite

 transferir automáticamente las llamadas externas hacia cualquier extensión que se designe, cuando la llamada no ha sido contestado por la extensión que fue llamada primero. La dirección número 13 y 14 asignan la transferencia de las llamadas de las líneas CO1 y CO2 respectivamente y la dirección número 15 selecciona cuantas timbradas deben sonar antes de transferir las llamadas sea una, dos, tres y hasta cuatro timbradas. El valor pregrabado de fábrica es deshabilitado en todas las extensiones y dos timbradas respectivamente.

#### **2.13. Conexión de otro teléfono en paralelo con la extensión 21.-** Solamente en la

#### extensión 21

puede conectarse en paralelo cualquier teléfono simple (SLT). Las siguientes utilidades no son disponibles en esta opción:

- **1.** El timbrado de la llamada.
- **2.** El acceso a llamadas externas.
- **3.** La conferencia.

 La dirección para habilitar esta opción es "31 Conexión en paralelo de la extensión 21". El valor predeterminado es desactivado.

# **2.14. Prioridad de Ejecutivo Ocupado.-** Esta opción permite a la extensión 21 acceder a una llamada externa ya

existente, estableciéndose de esta forma una comunicación entre 3 personas, una vez que ya se conversó se cuelga y las personas que estuvieron comunicándose pueden seguirlo haciendo. La dirección para habilitar esta opción es "#32 Prioridad de ejecutivo ocupado". El valor pregrabado de fábrica es desactivado.

**2.15. Retención de llamadas.-** La retención o sostenimiento de llamadas permite a un usuario que este manteniendo una conversación colocar en modo de espera a otra llamada que esté entrando. El tiempo de retención de las llamadas se programa en la dirección "50 Tiempo de retención de llamadas".

 Los usuarios de los teléfonos propietarios para sostener una llamada se presiona la tecla "hold" mantener, para retener una llamada. En los teléfonos simples (SLT) para retener una llamada se debe programar de antemano la forma en que se lo hará; en la dirección número "#51 Selección del modo de sostenimiento para SLT" se selecciona el modo 1 enganchando, o sea presionando el interruptor de cierre del teléfono, o el modo 2 enganchando y marcando el número 6. El valor predefinido es el Modo 1.

### **2.16. Servicio de conferencia.-** Este útil servicio permite la comunicación

 simultánea entre 3 personas. Para habilitar esta opción se accede al programa "53 Tono de conferencia". El valor de fábrica es: Habilitado.

**2.17. Timbre distintivo-** Esta característica de la centralilla permite al usuario

 distinguir audiblemente una llamada de intercomunicación de una llamada externa. Este parámetro se puede ajustar en la dirección de programa #25 Selección del tiempo entre dos timbradas de la campanilla en el que se puede ajustar el tiempo de las llamadas externas entre 6 y 12 segundos.

# **2.18. Parámetros Técnicos.-** Existen algunos parámetros técnicos que se los va a explicar brevemente.

**1.** El modo de llamada en bloque que se encuentra en la dirección #20 es un parámetro en el que se asigna si señales DTMF se envían o no a una línea externa. Esta característica es útil cuando se accede a un PBX con marcación por pulsos o cuando la Central Telefónica Local admite tonos o pulsos.

**2.** En caso que la centralilla esté conectada a otro PBX se asigna un código de acceso que nos permitirá realizar llamadas externas, el código puede ser máximo de dos dígitos y se coloca para las dos líneas en la dirección de programa #21. Ningún valor se encuentra guardado de fábrica.

**3.** La asignación del tiempo de enganche y desconexión es el tiempo en que una llamada externa se conecta o engancha con otra llamada por la otra línea sin colgar la primera. Si este tiempo es muy corto la llamada no se engancha y si es muy largo se corta la llamada. Por lo tanto dejamos este parámetro de la dirección #22 en su valor de fábrica o sea 600 mili segundos.

**4.** El modo de alerta de la intercomunicación de la extensión 21 es un parámetro que permite asignar de que forma se alertará a la extensión 21, como tono o como voz cuando una llamada interna acceda a esta extensión. El parámetro se ajusta en la dirección #30 y su valor de fábrica es por tono.

**5.** El tiempo del tono de espera después del OGM coloca el tiempo entre el envío del mensaje saliente OGM y el envío del tono de ringback. Este parámetro de la dirección #40 está ajustado en 5 segundos pero puede ajustarse en cero, cinco, diez y quince segundos.

**6.** Asignación de las teclas indicadoras de llamadas entrantes CO. Con esta utilidad designa que las llamadas entrantes sean indicadas por las luces de las teclas CO del teléfono propietario, el indicador parpadea y se puede contestar la llamada. Se habilita en la dirección #63. El valor predeterminando es: Habilitado.

**7.** La asignación de proporción de descano del pulso durante la marcación por pulsos se habilita en la dirección #64 y su valor de fábrica es del 66 %.

**8.** La asignación del rango de tiempo de desconexión y enganche es el tiempo en que una llamada de intercomunicación se engancha. Este valor se ajusta en la dirección #65 y su valor predeterminado de fábrica es de 80 a 1000 mili segundos (ms).

**9.** La salida del tiempo de marcación son los intervalos de tiempo que el sistema espera antes de marcar después que se descuelga. El valor de fábrica es de 800 ms y

se ajusta en la dirección #66.

**10.** La selección de velocidad del pulso se puede cambiar de 10 pulsos por segundo (PPS) a 20 PPS. Esta velocidad se ajusta en la dirección #68 y su valor de fábrica es de 10 PPS.

## **CAPÍTULO III**

# **PRÁCTICAS CON LA CENTRALILLA TELEFÓNICA MODELO KX-T206.**

Aunque algunas de las prácticas con el servicio de Doorphone, servicio de Fax y el servicio del mensaje saliente OGM, no son posible realizar. Si se han aplicado todas las características que permite la centralilla. La forma en que se las ha hecho es: Simular la instalación de la centralilla en tres ambientes o lugares, en una institución pública educativa como es un colegio, en un ambiente como el de una distribuidora comercial y en una casa o edificio residencial.

En el colegio las extensiones se encuentran instaladas en:

La Secretaría como extensión 21

El Rectorado como extensión 22

El Vicerrectorado como extensión 23

- La Inspectoría como extensión 24
- La Biblioteca como extensión 25

El Conserje como extensión 26.

En la distribuidora comercial se encuentran instaladas en:

La Secretaría como extensión 21

La Gerencia como extensión 22

La Contabilidad como extensión 23

Las Cajas Despachadoras como extensión 24

Las Bodegas como extensión 25

El Guardia como extensión 26.

Y en el edificio residencial se encuentran instaladas en:

Departamento 1 como extensión 21.

Departamento 2 como extensión 22.

Departamento 3 como extensión 23.

Departamento 4 como extensión 24.

Departamento 5 como extensión 25.

Departamento 6 como extensión 26.

 La programación se la ha realizado tratando de ir programando los parámetros en el orden en que están las direcciones de los programas, aunque primero empezamos borrando la programación anterior con el programa #99 y luego empezar con la dirección #00 en adelante. Cada práctica está dividida en una programación básica y una programación con parámetros técnicos los cuales se recomienda tener más cuidado. Los programas 60, 62, 66 y 68 no se visualizan en la pantalla del teléfono programador.

**3.1. Primer Ambiente: En un Colegio.-** En este ambiente por ser la primer

 práctica y para conocimiento de los lectores se considerará todos los parámetros de programación; pero en los demás ambientes se considerará solamente los programas que se quiera modificar ya que los demás estarán en su valor predefinido de fábrica.

**3.1.1. Programación Básica.-** En la programación básica hacemos constar los siguientes parámetros:

**1.** Primero se borran los parámetros de la programación anterior en el programa #99, presionando #99.

**2.** Podemos grabar números de marcación rápida para cualquier urgencia en el programa: #00[AA][Número telefónico]#.Valor predeterminado: ninguno.

[00]= 0101 Teléfono de la policía.

 $[01] = 0102$  Bomberos.

[02]= 02560159 Hospital Isidro Ayora

[03]= 02677140 Aeropuerto

[04]= 02572936 Defensa Civil

[05]= 0911 Cruz Roja

[06]= 02571108 Empresa Eléctrica.

[07]= 02575590 Alcohólicos Anónimos

[08]= 0042312160 Informa-T

[09]= 02570347 Empresa de Agua Potable.

[10]= 0104 Pacifictel.

[11]= 0132 Reparaciones de Pacifictel.

**3.** Colocamos marcación tipo tono para una comunicación rápida, en el programa:

#01[A][B]. Valor de fábrica: 0= pulso.

Donde [A]= 1: CO1 / 2: CO2.

 $[B]= 0$ : pulso / 1: tono.

Valor a asignar  $= 1$ : tono.

**4.** Se necesita habilitar que extensiones tendrán acceso a llamadas externas durante el día y durante la noche, tanto para la línea 1 como para la línea 2. Así:

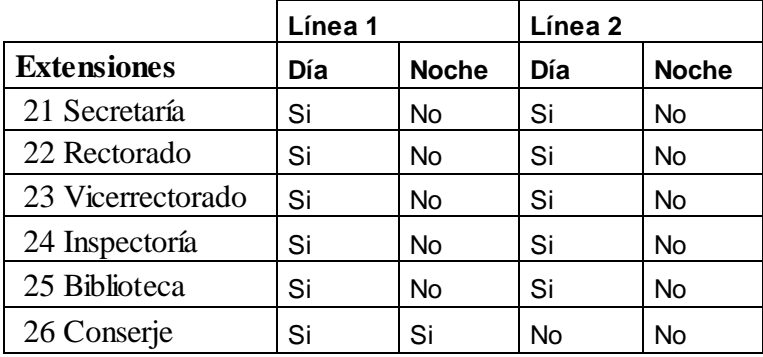

Para programar la línea 1 la dirección es: #02 (para el día) [A][B] y #72 (para la noche) [A][B]. Y para programar la línea 2 la dirección es: #03 (para el día) [A][B] y #73 (para la noche) [A][B].

Donde [A] es para la extensión 21 hasta la extensión 26.

Y [B]= 0: Desactivado / 1: Habilitado.

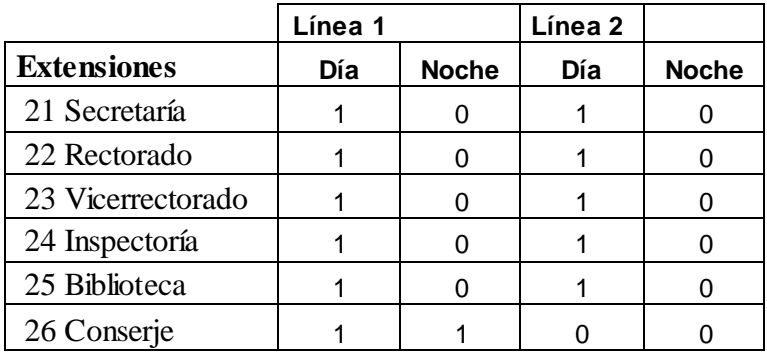

**5.** Se necesita habilitar que extensiones timbrarán en el día y en la noche tanto para

la línea 1 como para la línea 2.

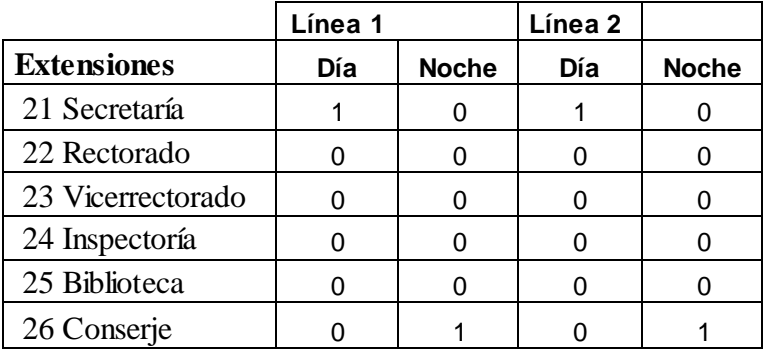

 El programa para la línea 1 es: #04 (para el día) y #74 para la noche. Y para la línea 2: #05 (para el día) y #75 para la noche. El valor de fábrica es la extensión 21 habilitada, las demás deshabilitadas.

Donde [A] es para la extensión 21 hasta la extensión 26.

Y [B]= 0: Desactivado / 1: Habilitado.

**6.** Asignamos una clase de restricción de llamadas a las extensiones a las que se les ha permitido el acceso a llamadas externas. La clase 1 no tiene ninguna restricción, la clase 2 restringe los códigos negados asignados previamente en el programa #08, la clase 3 restringe los 10 códigos negados asignados previamente en el programa #08 y los 10 códigos negados asignados previamente en el programa #09 y la clase 4 restringe todo tipo de llamadas.

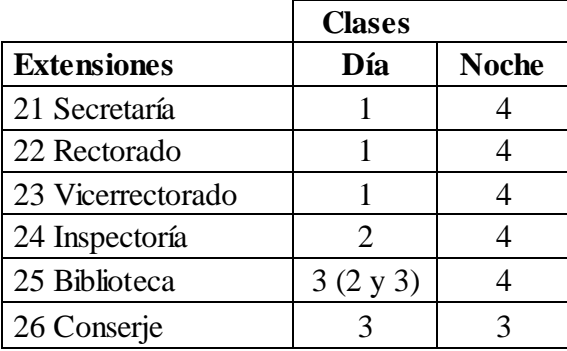

Antes de asignar las clases primero asignamos los códigos negados en la clase 2 y 3. El programa para la clase 2 es: #08[A] [código negado]#.

Donde [A] es la dirección de memoria del código desde la dirección 0 hasta la 9.

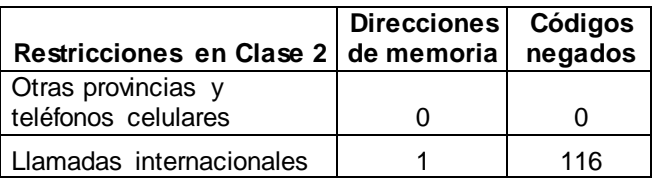

| Servicio 1-705 |   | 1705 |
|----------------|---|------|
| Servicio 1-700 |   | 1700 |
| Servicio 1-800 |   | 1800 |
| Servicio 1-900 | h | 1900 |

El programa para la clase 3 es: #09[A] [código negado]#. Y como la clase 3 incluye a las restricciones en clase 2, bloquearemos solo las llamadas locales con el código 2 en la primera memoria y a excepción de este tipo de llamadas se podrá hacer las mismas que la clase 2.

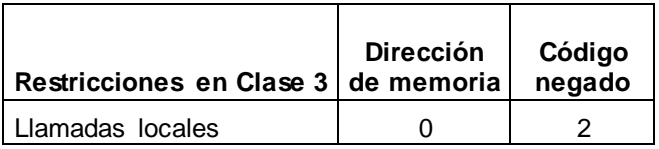

 Por último asignamos la clase de restricción a las seis extensiones en el programa: #07 (para el día) [A][B] y #77 (para la noche) [A][B].

Donde [A] es la extensión 21 hasta la extensión 26.

Y [B] es 1: clase 1 / 2: clase 2 / 3: clase 3 / 4: clase 4.

El valor de fábrica es clase 1 para todas las extensiones.

**7.** Se necesita asignar a que extensiones se transferirán automáticamente las llamadas por la línea 1 y 2, en caso que la secretaria no se encuentre o esté ocupada. El programa para la línea 1 es #13 [A][B] y para la línea 2 es #14 [A][B]. El valor de fábrica es todo desactivado. Donde [A] es para la extensión 21 hasta la extensión 26. Y en [B] 0: No transferir y 1: Transferir.

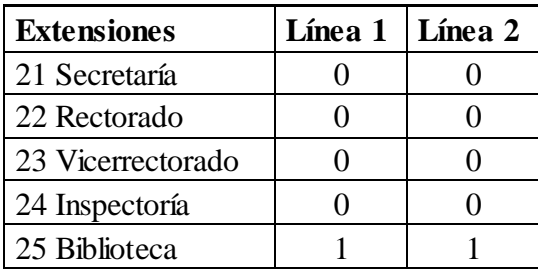

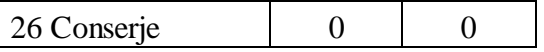

 También se necesita asignar después cuantas timbradas se transferirán automáticamente las llamadas, esto se hace en el programa #15 [A]. Se asignará en 4 timbradas para darle tiempo a la secretaria.

Donde [A] puede ser 1: 1 timbrada / 2: 2 timbradas / 3: 3 timbradas / 4: 4 timbradas. El valor de fábrica es: 2 timbradas.

**8.** Se debe asignar la hora en que comienza el modo diurno y el nocturno. Vamos a asignar a las 7:00 AM el modo diurno y a las 6:00 PM el modo nocturno. El programa para introducir estos valores es: #71 [A] [BB] [CC] [D].

Donde [A] es 1: Hora de la mañana / 2: Hora de la noche.

- [BB] es la hora:  $01 12$ .
- [CC] son los minutos:  $00 59$ .
- [D] es 0: AM / 1: PM.

El valor de fábrica es para el día 9: AM y para la noche 5: PM.

 Se debe asignar de que forma se va ha cambiar los modos de funcionamiento, si manualmente o automáticamente, esto se ajusta en el programa #70 [A]. El valor de fábrica es manualmente.

Donde [A] es 0: Manual / 1: Automático.

**3.1.2. Programación Técnica.-** En esta programación se ajustan parámetros más técnicos y especializados de la centralilla como los

siguientes:

**1.** Selección del tiempo entre 2 timbradas externas de la campanilla. Lo dejamos en 12 segundos. En #25 [A].

[A]= 1: 6 segundos (valor predeterminado) / 2: 12 segundos.

**2.** Modo de alerta de las llamadas de intercomunicación de la extensión 21. Lo dejamos en timbre. En #30 [A] [B]

[A]= 1 extensión 21.

[B]= 0: Timbre (valor predeterminado) / 1: La voz.

**3.** Conectamos otro teléfono en paralelo con la extensión 21 como apoyo a la secretaria. En #31 [A] [B]

[A]= 1 extensión 21.

[B]= 0: Desactivado (valor predeterminado) / 1: Habilitado.

**4.** La característica de prioridad de ejecutivo ocupado en la extensión 21 vamos a dejarla como está, desactivada en: **#**32 [A] [B]

[A]= 1 extensión 21

[B]= 0: Desactivado (valor predeterminado) / 1: Habilitado.

**5.** En la asignación del tiempo de desconexión y enganche de líneas externas lo dejaremos en 600 ms. En #22 [A] [B]

[A]= 1: CO1 / 2: CO2

[B]= 0: 80 ms / 1: 100 ms / 2: 1600 ms / 3: 300 ms / 4: 600 ms (valor predeterminado) / 5: 900 ms / 6: 1200 ms.

**6.** El tiempo de retención de llamadas lo dejaremos en un minuto, en el programa #50 [A].

[A]  $= 0$ : 30 segundos (valor predeterminado) / 1: 1 minuto / 2: 2 minutos / 3: 3 minutos / 4: 4 minutos / 5: desactivado.

**7.** El modo en que vamos a sostener una llamada en los teléfonos simples es el modo 1. Y lo ajustamos en el programa #51 [A].

[A]= 1: Modo 1 Enganchando (valor predeterminado)

2: Modo 2 Enganchando y marcando 6.

**8.** Seleccionamos como código de acceso de línea automático el cero que es el valor predeterminado, en #52 [A].

 $[A]= 1: 9/2: 0$ 

**9.** Dejamos habilitado como está de fábrica el tono de conferencia en el programa #53 [A].

[A]= 0: Desactivado / 1: Habilitado (valor predeterminado)

**10.** Habilitamos que las llamadas entrantes por las líneas, sean indicadas por las teclas de asignación. En el programa #63 [A].

[A]= 0: Desactivado / 1: Habilitado (valor predeterminado).

**11.** En la asignación del rango de tiempo de desconexión y enganche para las extensiones. Dejamos en su valor de fábrica o sea 80 – 1000 ms. En #65 [A].

 $[A] = 1: 80 - 1000$  ms  $/ 2: 80 - 150$  ms.

**12.** Y en la salida del tiempo de marcación dejaremos también en su valor de fábrica o sea 800 ms. En el programa #66 [A].

 $[A] = 1: 800$  ms / 2: 2000 ms.

#### **3.2. Segundo Ambiente: En una Distribuidora Comercial.-** En este ambiente

supondremos que la

centralilla está conectada a una Central Telefónica Local Analógica. Además, en lo

posible se cambiará la programación con respecto a la programación del primer ambiente.

**3.2.1. Programación Básica.-** En la programación básica hacemos constar los

siguientes parámetros:

**1.** Primero se borran los parámetros de la programación anterior en el programa #99, presionando #99.

**2.** Podemos grabar números de marcación rápida para cualquier urgencia en el programa: #00[AA][Número telefónico]#.Valor predeterminado: ninguno.

[00]= 9101 Teléfono de la policía.

[01] = 9102 Bomberos.

[02]= 92560159 Hospital Isidro Ayora

[03]= 92677140 Aeropuerto

[04]= 92572936 Defensa Civil

[05]= 9911 Cruz Roja

[06]= 92571108 Empresa Eléctrica.

[07]= 92575590 Alcohólicos Anónimos

[08]= 9042312160 Informa-T

[09]= 92570347 Empresa de Agua Potable.

[10]= 9104 Pacifictel.

[11]= 9132 Reparaciones de Pacifictel.

**3.** Colocamos marcación tipo pulsos, en el programa: #01[A][B]. Valor de fábrica: 0= pulso. Donde [A]= 1: CO1 / 2: CO2. Y [B]= 0: pulso / 1: tono.

**4.** Se necesita habilitar que extensiones tendrán acceso a llamadas externas durante el día y durante la noche, tanto para la línea 1 como para la línea 2. Dejaremos como está de fábrica o sea todas las extensiones habilitadas y luego limitaremos su acceso en las clases de restricción de llamadas.

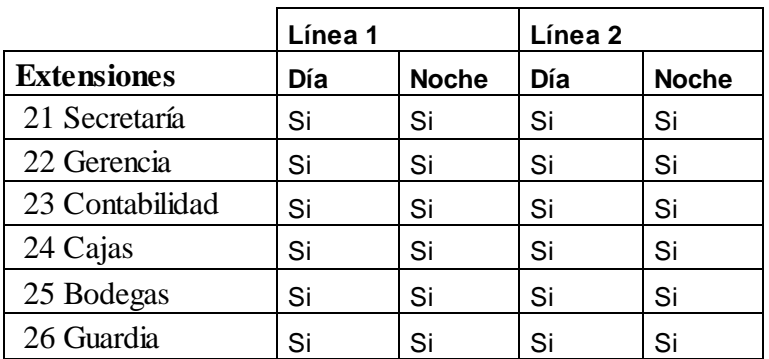

 Para programar la línea 1 la dirección es: #02 (para el día) [A][B] y #72 (para la noche) [A][B]. Y para programar la línea 2 la dirección es: #03 (para el día) [A][B] y #73 (para la noche) [A][B].

Donde [A] es para la extensión 21 hasta la extensión 26.

Y [B]= 0: Desactivado / 1: Habilitado.

**5.** Se necesita habilitar que extensiones timbrarán en el día y en la noche tanto para la línea 1 como para la línea 2.

 El programa para la línea 1 es: #04 (para el día) y #74 para la noche. Y para la línea 2: #05 (para el día) y #75 para la noche. El valor de fábrica es la extensión 21 habilitada las demás deshabilitadas.

Donde [A] es para la extensión 21 hasta la extensión 26.

Y [B]= 0: Desactivado / 1: Habilitado.

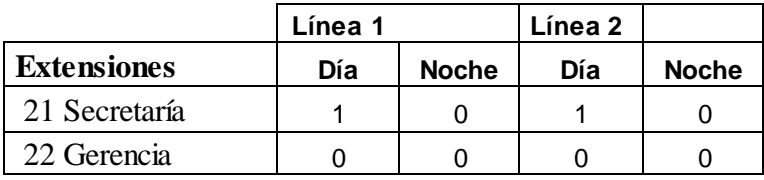

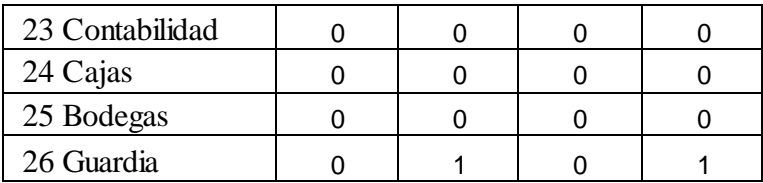

**6.** Asignamos una clase de restricción de llamadas a las extensiones a las que se les ha permitido el acceso a llamadas externas. La clase 1 no tiene ninguna restricción, la clase 2 restringe los códigos negados asignados previamente en el programa #08, la clase 3 restringe los 10 códigos negados asignados previamente en el programa #08 y los 10 códigos negados asignados previamente en el programa #09 y la clase 4 restringe todo tipo de llamadas.

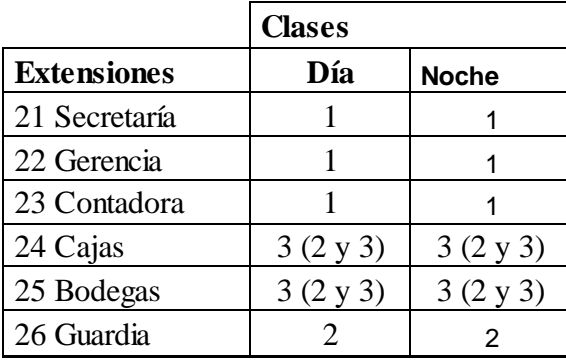

Antes de asignar las clases primero asignamos los códigos negados en la clase 2 y 3. El programa para la clase 2 es: #08[A] [código negado]#.

Donde [A] es la dirección de memoria del código desde la dirección 0 hasta la 9.

Y [código negado]# es el código negado.

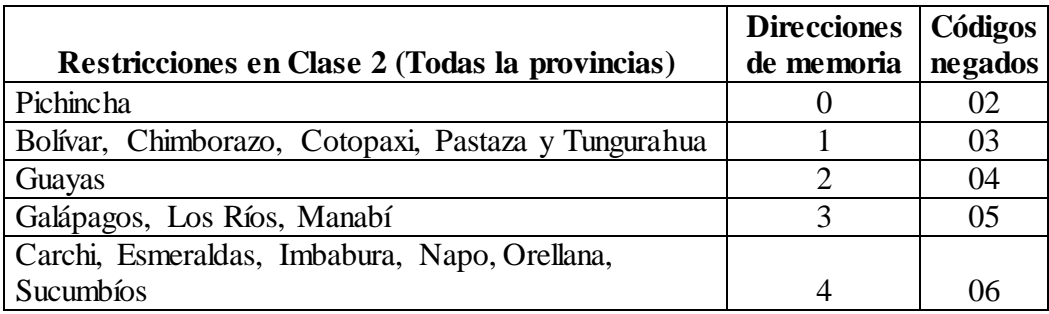

| Azuay, Cañar, El Oro, Loja, Morona Santiago y |      |
|-----------------------------------------------|------|
| Zamora Chinchipe                              | 07   |
| Llamadas internacionales                      | 116  |
| Servicio 1-705                                | 1705 |
| Servicio 1-700                                | 1700 |
| Servicio 1-800                                | 1800 |

El programa para la clase 3 es: #09[A] [código negado]#. Y como la clase 3 incluye a las restricciones en clase 2, bloquearemos solo las llamadas locales y celulares.

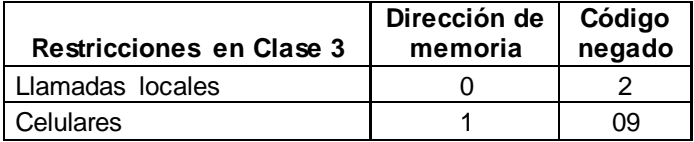

En la clase 2 y 3 se podrá hacer llamadas al 101, 102, 103, 104 , 911, etc.

Por último asignamos la clase de restricción a las seis extensiones en el programa:

#07 (para el día) [A][B] y #77 (para la noche) [A][B].

Donde [A] es la extensión 21 hasta la extensión 26.

Y [B] es 1: clase 1 / 2: clase 2 / 3: clase 3 / 4: clase 4.

El valor de fábrica es clase 1 para todas las extensiones.

**7.** Se necesita asignar a que extensiones se transferirán automáticamente las llamadas por la línea 1 y 2, en caso que la secretaria no se encuentre o esté ocupada. El programa para la línea 1 es: #13 [A][B]. Y para la línea 2 es: #14 [A][B]. El valor de fábrica es: todo desactivado.

Donde [A] es para la extensión 21 hasta la extensión 26.

Y en [B] 0: No transferir y 1: Transferir.

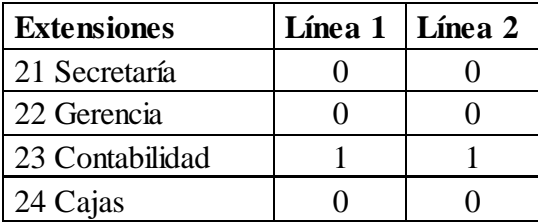

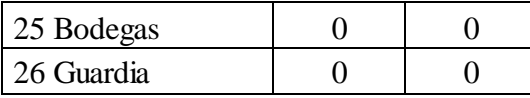

También se necesita asignar después cuantas timbradas se transferirán automáticamente las llamadas, esto se hace en el programa #15 [A]. Se asignará en 4 timbradas para darle tiempo a la secretaria.

Donde [A] puede ser 1: 1 timbrada / 2: 2 timbradas / 3: 3 timbradas / 4: 4 timbradas.

El valor de fábrica es: 2 timbradas.

**8.** Se debe asignar la hora en que comienza el modo diurno y el nocturno. Vamos a asignar a las 8:00 AM el modo diurno y a las 6:00 PM el modo nocturno. El programa para introducir estos valores es: #71 [A] [BB] [CC] [D].

Donde [A] es 1: Hora de la mañana / 2: Hora de la noche.

- [BB] es la hora:  $01 12$ .
- [CC] son los minutos:  $00 59$ .
- [D] es 0: AM / 1: PM.

El valor de fábrica es para el día 9: AM y para la noche 5: PM.

 Se debe asignar de que forma se va ha cambiar los modos de funcionamiento, si manualmente o automáticamente. Dejaremos ajustado como está de fábrica o sea manualmente en el programa: #70 [A].

Donde [A] es 0: Manual / 1: Automático.

**3.2.2. Programación Técnica.-** En esta programación se ajustan parámetros más

técnicos y especializados de la centralilla como los

siguientes:

**1.** Selección del tiempo entre 2 timbradas externas de la campanilla. Lo dejamos en 6 segundos. En #25 [A].

[A]= 1: 6 segundos (valor predeterminado) / 2: 12 segundos.

**2.** Modo de alerta de las llamadas de intercomunicación de la extensión 21. Lo dejamos en timbre. En #30 [A] [B]

[A]= 1 extensión 21.

[B]= 0: Timbre (valor predeterminado) / 1: La voz.

**3.** Dejaremos desactivada la conexión de otro teléfono en paralelo con la extensión 21. En #31 [A] [B]

[A]= 1 extensión 21.

[B]= 0: Desactivado (valor predeterminado) / 1: Habilitado.

**4.** La característica de prioridad de ejecutivo ocupado en la extensión 21 vamos a activarla en: **#**32 [A] [B]

[A]= 1 extensión 21

[B]= 0: Desactivado (valor predeterminado) / 1: Habilitado.

**5.** En la asignación del tiempo de desconexión y enganche de líneas externas lo dejaremos en 600 ms. En #22 [A] [B]

[A]= 1: CO1 / 2: CO2

[B]= 0: 80 ms / 1: 100 ms / 2: 1600 ms / 3: 300 ms / 4: 600 ms (valor predeterminado) / 5: 900 ms / 6: 1200 ms.

**6.** El tiempo de retención de llamadas lo dejaremos en 3 minutos, en el programa #50 [A].

[A]= 0: 30 segundos (valor predeterminado) / 1: 1 minuto / 2: 2 minutos / 3: 3 minutos / 4: 4 minutos / 5: desactivado.

**7.** El modo en que vamos a sostener una llamada en los teléfonos simples es el modo 2. Y lo ajustamos en el programa #51 [A].

[A]= 1: Modo 1 Enganchando (valor predeterminado)

2: Modo 2 Enganchando y marcando 6.

**8.** Seleccionamos como código de acceso de línea automático el nueve, en #52 [A].

[A]= 1: 9 / 2: 0. El valor de fábrica es el cero.

**9.** Dejamos habilitado como está de fábrica el tono de conferencia en el programa #53 [A].

[A]= 0: Desactivado / 1: Habilitado (valor predeterminado)

**10.** Habilitamos que las llamadas entrantes por las líneas, sean indicadas por las teclas de asignación. En el programa #63 [A].

[A]= 0: Desactivado / 1: Habilitado. El indicador parpadea y puede contestarse la llamada (valor predeterminado).

**11.** En la proporción de descanso del pulso lo dejaremos en 66 %, que es su valor de fábrica. En #64 [A].

 $[A] = 1: 66 % / 2: 60 %$ .

**12.** En la asignación del rango de tiempo de desconexión y enganche para las extensiones. Dejamos en su valor de fábrica o sea 80 – 1000 ms. En #65 [A].

 $[A] = 1: 80 - 1000$  ms  $/ 2: 80 - 150$  ms.

**12.** Y en la salida del tiempo de marcación dejaremos también en su valor de fábrica o sea 800 ms. En el programa #66 [A].

 $[A] = 1: 800$  ms  $/ 2: 2000$  ms.

**13.** Y en la selección de velocidad del pulso también lo dejaremos en su valor guardado de fábrica o sea 10 PPS. En el programa #68

#### **3.3. Tercer Ambiente: En un Ambiente Residencial.-** En este ambiente

**b** assumiremos que los departamentos o viviendas se encuentran un poco separados, que solamente se dispone de una sola línea telefónica y que la Central Local es Analógica.

**3.3.1. Programación Básica.-** En la programación básica hacemos constar los

## siguientes parámetros:

**1.** Primero se borran los parámetros de la programación anterior en el programa #99, presionando #99.

**2.** Podemos grabar números de marcación rápida para cualquier urgencia en el programa: #00[AA][Número telefónico]#.Valor predeterminado: ninguno.

[00]= 0101 Teléfono de la policía.

[01]= 0102 Bomberos.

- [02]= 02560159 Hospital Isidro Ayora
- [03]= 02677140 Aeropuerto
- [04]= 02572936 Defensa Civil
- [05]= 0911 Cruz Roja
- [06]= 02571108 Empresa Eléctrica.
- [07]= 02575590 Alcohólicos Anónimos
- [08]= 0042312160 Informa-T
- [09]= 02570347 Empresa de Agua Potable.

 $[10] = 0104$  Pacifictel.

[11]= 0132 Reparaciones de Pacifictel.

**3.** Colocamos marcación tipo pulsos, en el programa: #01[A][B]. Valor de fábrica:  $0=$  pulso.

Donde [A]= 1: CO1 / 2: CO2.

 $[B]= 0$ : pulso / 1: tono.

**4.** Se necesita habilitar que extensiones tendrán acceso a llamadas externas durante el día y durante la noche para la línea 1. Dejaremos las tres primeras habilitadas y las tres últimas desactivadas y luego limitaremos su acceso en las clases de restricción de llamadas.

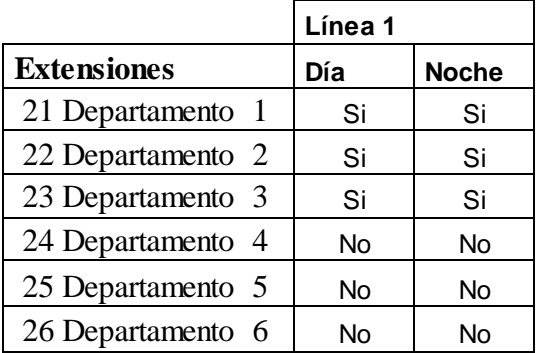

 Para programar la línea 1 la dirección es: #02 (para el día) [A][B] y #72 (para la noche) [A][B].

Donde [A] es para la extensión 21 hasta la extensión 26.

Y [B]= 0: Desactivado / 1: Habilitado.

**5.** Se necesita habilitar que extensiones timbrarán en el día y en la noche para la línea 1. El programa para la línea 1 es: #04 (para el día) y #74 para la noche. El valor de fábrica es la extensión 21 habilitada, las demás deshabilitadas.

Donde [A] es para la extensión 21 hasta la extensión 26.

Y [B]= 0: Desactivado / 1: Habilitado.

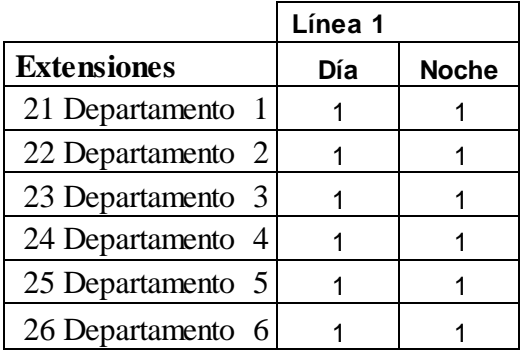

**6.** Asignamos una clase de restricción de llamadas a las extensiones a las que se les ha permitido el acceso a llamadas externas. Asignaremos la clase 2 a las tres primeras extensiones y la clase 4 a las tres últimas; para la clase 2 asignamos primero los códigos negados en el programa #08.

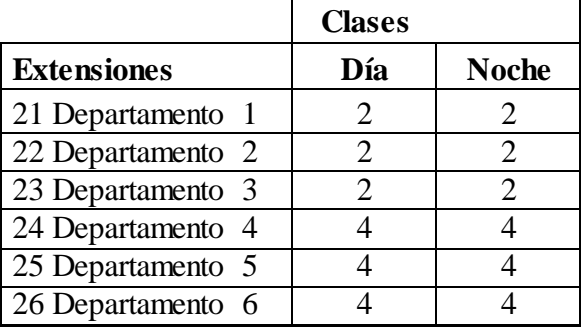

Antes de asignar las clases primero asignamos los códigos negados en la clase 2, en el programa de la clase 2: #08[A] [código negado]#.

Donde [A] es la dirección de memoria del código desde la dirección 0 hasta la 9.

Y [código negado]# es el código negado.

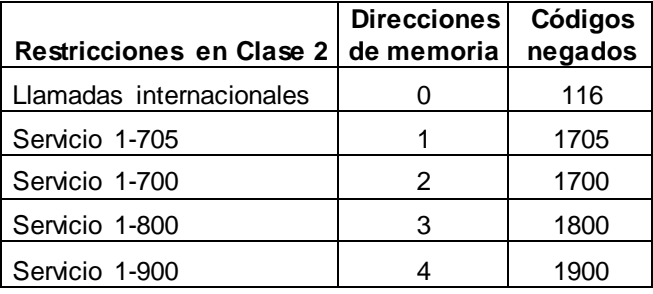

 Por último asignamos la clase de restricción a las seis extensiones en el programa: #07 (para el día) [A][B] y #77 (para la noche) [A][B].

Donde [A] es la extensión 21 hasta la extensión 26.

Y [B] es 1: clase 1 / 2: clase 2 / 3: clase 3 / 4: clase 4.

El valor de fábrica es clase 1 para todas las extensiones.

**7.** En el programa para la línea 1 #13 [A][B] dejaremos como esta de fábrica, o sea

ninguna transferencia, ya que las transferencias se las hará manualmente.

Donde [A] es para la extensión 21 hasta la extensión 26.

Y en [B] 0: No transferir y 1: Transferir.

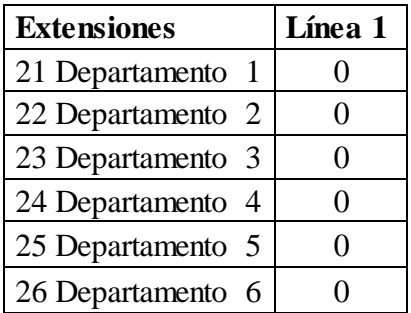

**8.** Se debe asignar la hora en que comienza el modo diurno y el nocturno. Vamos a asignar a las 7:00 AM el modo diurno y a las7:00 PM el modo nocturno. El programa para introducir estos valores es: #71 [A] [BB] [CC] [D].

Donde [A] es 1: Hora de la mañana / 2: Hora de la noche.

[BB] es la hora:  $01 - 12$ .

[CC] son los minutos:  $00 - 59$ .

[D] es 0: AM / 1: PM.

El valor de fábrica es para el día 9: AM y para la noche 5: PM.

Dejaremos automáticamente el cambio de los modos en el programa #70 [A].

Donde [A] es 0: Manual / 1: Automático.

**3.3.2. Programación Técnica.-** En esta programación se ajustan parámetros más

 técnicos y especializados de la centralilla como los siguientes:

**1.** Selección del tiempo entre 2 timbradas externas de la campanilla. Lo dejamos en 12 segundos. En #25 [A].

[A]= 1: 6 segundos (valor predeterminado) / 2: 12 segundos.

**2.** Modo de alerta de las llamadas de intercomunicación de la extensión 21. Lo dejamos en timbre. En #30 [A] [B]

[A]= 1 extensión 21.

[B]= 0: Timbre (valor predeterminado) / 1: La voz.

**3.** Dejaremos desactivada la conexión de otro teléfono en paralelo con la extensión 21. En #31 [A] [B]

[A]= 1 extensión 21.

[B]= 0: Desactivado (valor predeterminado) / 1: Habilitado.

**4.** La característica de prioridad de ejecutivo ocupado en la extensión 21 vamos a activarla en: **#**32 [A] [B]

[A]= 1 extensión 21

[B]= 0: Desactivado (valor predeterminado) / 1: Habilitado.

**5.** En la asignación del tiempo de desconexión y enganche de líneas externas lo dejaremos en 600 ms. En #22 [A] [B]

[A]= 1: CO1 / 2: CO2

[B]= 0: 80 ms / 1: 100 ms / 2: 1600 ms / 3: 300 ms / 4: 600 ms (valor predeterminado) / 5: 900 ms / 6: 1200 ms.

**6.** El tiempo de retención de llamadas lo dejaremos en 4 minutos, en el programa #50 [A].

[A]  $= 0$ : 30 segundos (valor predeterminado) / 1: 1 minuto / 2: 2 minutos / 3: 3 minutos / 4: 4 minutos / 5: desactivado.

**7.** El modo en que vamos a sostener una llamada en los teléfonos simples es el modo 1. Y lo ajustamos en el programa #51 [A].

[A]= 1: Modo 1 Enganchando (valor predeterminado)

2: Modo 2 Enganchando y marcando 6.

**8.** Seleccionamos como código de acceso de línea automático el cero que es el valor de fábrica, en #52 [A].

 $[A]= 1: 9/2: 0.$ 

**9.** Dejamos habilitado como está de fábrica el tono de conferencia en el programa #53 [A].

[A]= 0: Desactivado / 1: Habilitado (valor predeterminado)

**10.** Habilitamos que las llamadas entrantes por las líneas, sean indicadas por las teclas de asignación. En el programa #63 [A].

[A]= 0: Desactivado / 1: Habilitado (valor predeterminado).

**11.** En la proporción de descanso del pulso lo dejaremos en 66 %, que es su valor de fábrica. En #64 [A].

 $[A] = 1: 66 % / 2: 60 %$ .

**12.** En la asignación del rango de tiempo de desconexión y enganche para las extensiones lo dejamos en su valor de fábrica o sea 80 – 1000 ms. En #65 [A].

 $[A] = 1: 80 - 1000$  ms  $/ 2: 80 - 150$  ms.

**13.** Y en la salida del tiempo de marcación lo dejaremos en 2000 ms. En el programa #66 [A].

 $[A] = 1: 800$  ms  $/ 2: 2000$  ms.

**14.** Y en la selección de velocidad del pulso también lo dejaremos en su valor guardado de fábrica o sea 10 PPS. En el programa #68

 $[A] = 1: 10$  PPS  $/ 2: 20$  PPS.

**3.4. Prácticas de usuario.-** Estas prácticas de usuario permiten una familiarización

 con manejo del sistema telefónico una vez ya instalado para un buen aprovechamiento de sus características y utilidades que ofrece. Para mayor facilidad se ha agrupado las características deacuerdo a la función que se quiera realizar, esto se ha hecho de una forma comparativa que se pueda ver como se realiza la función en un teléfono propietario y en un teléfono simple. Puesto que no se puede constatar claramente si se ha establecido la comunicación entre las extensiones, se puede recurrir ha hacer pequeños soplidos en los micrófonos y escuchar si son amplificados en la otra extensión. Tenemos las siguientes agrupaciones de las características:

- **1.** Para hacer llamadas.
- **2.** Cuando la línea esta ocupada.
- **3.** Recibiendo llamadas.
- **4.** Mientras sostiene una conversación.
- **5.** Característica de búsqueda.
- **6.** Otras características.
- **7.** Programación de extensiones.

## **3.4.1. Señalización de los leds indicadores.-** Los indicadores de las teclas CO o

INTERCOM del teléfono propietario

informan las condiciones de las líneas mediante una variedad de patrones de iluminación, esto permite revisar rápidamente cuando están ocupadas. Estos patrones se detallan en los siguientes cuadros.

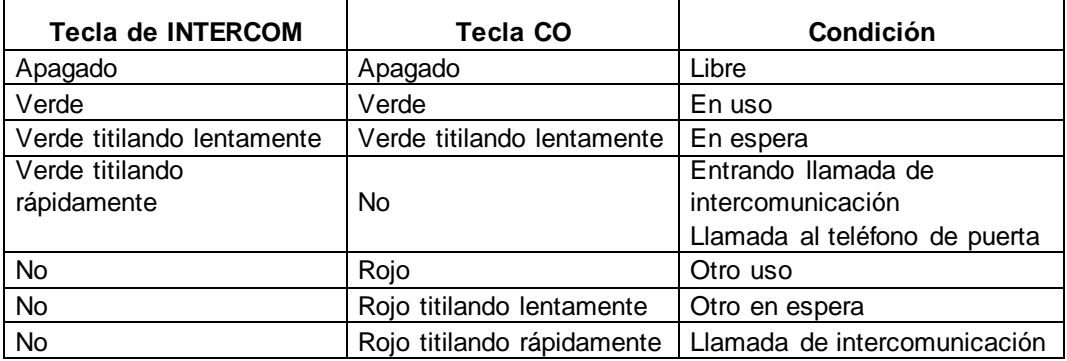

## **CAPITULO IV**

#### **CONCLUSIONES Y RECOMENDACIONES**

## **4.1. Conclusiones.-**

Las conclusiones que podemos sacar de este proyecto son las siguientes:

**1.** Dado su diseño, construcción y características la centralilla telefónica Panasonic modelo KX-T206 ofrece facilidad de instalación física, facilidad de programación y un fácil manejo por parte del usuario.

**2.** Por su gran adaptabilidad a todo tipo de ambientes muchas son las características de este modelo de centralilla que se pueden aprovechar. Las que más sobresalen son las siguientes:

Una doble programación para el día y la noche.

Restricción en el consumo de llamadas.

Ochenta memorias de marcación rápidas.

Conferencia a tres personas.

Transferencia de llamadas.

Retención de llamadas.

Marcación por pulsos y por tonos.

Permite conectar teléfonos propietarios en todas las extensiones.

Timbre distintivo.

Teléfono y abridor de puertas con la tarjeta Doorphone KX-T30865

Grabación de un mensaje de bienvenida e instrucción saliente

Conexión de fax en la extensión 21 con la tarjeta DISA instalada, etc.

**3.** El diseño y la construcción del mueble didáctico se realizó de manera fácil y transparente para el estudiante.

**4.** Para un óptimo rendimiento del sistema telefónico se deben aplicar las normas que tienen que ver con el cableado del sistema y respetar las características técnicas de la centralilla.

**5.** Dada la elaboración de tres prácticas de programación de la centralilla en tres ambientes diferentes y una práctica de usuario completa, este proyecto será un excelente material didáctico para los estudiantes de la especialidad de Electrónica y demás carreras afines.

**6.** Se presentó la necesidad de hacer la traducción del Manual Técnico de Instalación de la centralilla del inglés al español. Además se hizo una considerable inversión económica en los equipos de telecomunicación.

#### **4.2. Recomendaciones.-**

Se hace las siguientes recomendaciones:

**1.** Para realizar una buena instalación de la centralilla en cuanto al lugar donde se la instala y el cableado telefónico, se recomienda observar las consideraciones antes de instalar el sistema en la sección 2.2.1. y las precauciones del cableado del sistema telefónico en la sección 2.2.2.

**2.** En lugares donde rayos y relámpagos sean muy comunes se recomienda instalar los protectores de relámpagos a las líneas telefónicas para proteger el sistema telefónico. Ya que de no hacerlo así se corre el riesgo de que los más de 200.000 voltios de un rayo lleguen a la centralilla por las líneas telefónicas y la quemen por completo.

**3.** Dado que la tarjeta de Doorphone KX-T30865 y la tarjeta DISA no se pudo adquirir por su precio considerable, se recomienda que se considere como un nuevo proyecto de tesis como complemento de este, que permitirá la experimentación con el teléfono-abridor de puerta, la grabación de un mensaje saliente y la conexión de fax en la extensión 21.

**4.** También se recomienda tener cuidado con la programación técnica, si no se está seguro de lo que se está haciendo mejor será dejar los parámetros en sus valores guardados de fábrica.

## **CAPITULO V**

## **BIBLIOGRAFÍA**

- **1. AGUILAR, Luis Alberto, Elaboración de Monografías y Tesis.**
- **2. FLOYD, Thomas, Fundamentos de Sistemas Digitales, Traducido del inglés por Viacom Company, Sexta Edición, Editorial Prentice Hall International (UK) Ltda., Madrid, 1997.**
- **3. ESPINOZA, de los Monteros Julián, LÓPEZ, Gómez Oscar, GARCÍA, Santiago, Técnico en Telecomunicaciones, Edición 2002, Editorial Cultural, SA. Madrid, 2002.**
- **4. MANUAL, Panasonic, Communications Co., Ltd., Installation Manual, Electronic Modular Switching System, Model KX-T206, Minoshima, Acata-ku, Fukuoka 812-8531, Japan.**
- **5. MANUAL, Panasonic, Communications Co., Ltd., Manual del Usuario, Sistema Conmutador Modular Electrónico, Model KX-T206, Minoshima, Acata-ku, Fukuoka 812-8531, Japan.**
- **5. MANUAL, Panasonic, Matsushita Electric Industrial Co., Ltd., Installation Manual, Advanced Hybrid System, Model KX-TA308, KX- TA616, Osaka 530-91, Japan.**
- **6. HUIDROBO, Moya José Manuel, Manual de Telefonía, Telefonía Fija y Móvil, Paraninfo, 1997.**
- **7. LEXUS, Editores, Diccionario de Inglés, English-Spanish Español-Inglés, Edición 2002, Lexus Editores, Colombia, 2002.**
#### **INTERNET**

- **1. http://www.monografías.com**
- **2. http://www.kcgspain.com**
- **3. http://www.adaptel.es**
- **4. http://www.cadlan.com**
- **5. http://www.redlauria.com**
- **6. http://www.gervasoni-ingeniería.com**
- **7. http://www.servitec.es**

### **CAPÍTULO VI**

#### **ANEXOS**

### **ANEXO I**

#### **CARACTERÍSTICAS DE LA CENTRALILLA TELEFÓNICA**

- 1. Longitud  $= 317$  mm
- **2.** Anchura  $= 172$  mm
- **3.** Profundidad  $= 57$  mm.
- **4.** Peso = 1.3 Kilogramos (2.86 libras).
- **5.** Alimentación: 110 220 voltios CA, 50/60 Hz.
- **6.** Capacidad = 2 líneas y 6 extensiones. Tarjeta DISA.

**7.** Método de control = Programa almacenado con CPU Hitachi HD63B03XF de 2 MHz de velocidad, 8 bits, 80 pines, de tecnología CMOS. Memoria de control ROM de 64 KB y memoria de control RAM de 8 KB.

**8.** Método de conmutación = Conmutación de puntos cruzados CMOS por división en el espacio.

**9.** Voltaje secundario =  $+ 5 V$ ,  $+ 15 V y + 30 V$ . En caso de fallo del poder la línea 2 se conecta automáticamente con la extensión 22.

**10.** Marcación externa: por pulsos 10 PPS y 20 PPS y marcación por tonos.

**11.** Marcación interna: por pulsos.

**12.** Límite de resistencia en el cableado: Teléfono propietario = 40 ohmios, teléfono

de una línea incluido el teléfono = 600 ohmios y teléfono de puerta = 20 ohmios.

**13.** Voltaje de timbrado = 90 Vrms a 25 Hz, dependiendo de la carga.

**14.** Límite de resistencia en el cableado desde la Oficina Central = 1600 ohmios

**15.** Requerimientos ambientales =  $0 - 40$  °C con humedad de 10 % - 90 %.

#### **ANEXO II**

#### **CONSIDERACIONES ANTES DE INSTALAR EL SISTEMA**

**1.** Nunca realizar la instalación eléctrica del teléfono durante una tormenta de relámpagos.

**2.** No instalar los teléfonos en sitios mojados a menos que se diseñen para estas situaciones.

**3.** No tocar los terminales o alambres pelados de la línea telefónica.

No se debe instalar el sistema en los siguientes lugares:

**1.** No instalar el sistema en lugares donde haya luz solar directa, en lugares calientes, en lugares fríos y húmedos, ya que la temperatura rango es de  $0 - 40$  °C.

**2.** En lugares donde haya gases sulfúricos ya que estos pueden dañar el equipo o los contactos.

**3.** En lugares donde sean muy frecuentes las vibraciones.

**4.** En lugares polvorientos o donde aceites puedan entrar en los contactos de la unidad.

**5.** Cerca de dispositivos generadores de alta frecuencia como máquinas de coser, soldadores eléctricos, computadoras, faxes, microondas, acondicionares de aire, etc.

**6.** Se recomienda instalar por lo menos a 1.8 m de distancia de radios y televisores.

**7.** Se recomienda también no obstruir el área alrededor de la unidad por razones de necesidad de ventilación del equipo, de mantenimiento e inspección.

#### **ANEXO III**

### **EL CABLEADO DEL SISTEMA TELEFÓNICO.**

Se debe tener las siguientes precauciones en el alambrado de la centralilla. Si la extensión o el sistema no funcionan correctamente desconecte la extensión o el sistema respectivamente y vuelva a conectarlo.

**1.** No mezclar el cableado telefónico con el de alimentación porque se introduciría interferencia o ruido eléctrico; se debe escudar los cables con tubo de metal.

**2.** Proteger los conductores por el suelo con tubos o canaletas.

**3.** Evitar usar la misma toma de suministro de poder con computadoras, faxes, etc., ya que estos equipos producen interrupciones por el ruido de inducción que producen.

**4.** Usar alambre telefónico multipar sólido calibre AWG 22, 24 o 26 (0.65 – 0.4 mm de diámetro) para el cableado telefónico de las líneas, teléfonos de una línea, el teléfono propietario, teléfono de puerta, fax, etc.

**5.** El cable de alimentación esta provisto de 3 conductores, de los cuales uno se utiliza para conectarlo a tierra. El calibre del alambre de puesta a tierra es de sección mayor o igual a 16 AWG y la varilla de cobre de puesta a tierra puede tener una profundidad mínima de 1.50 metros aunque esta varía deacuerdo a la composición de la tierra.

## **ANEXO IV**

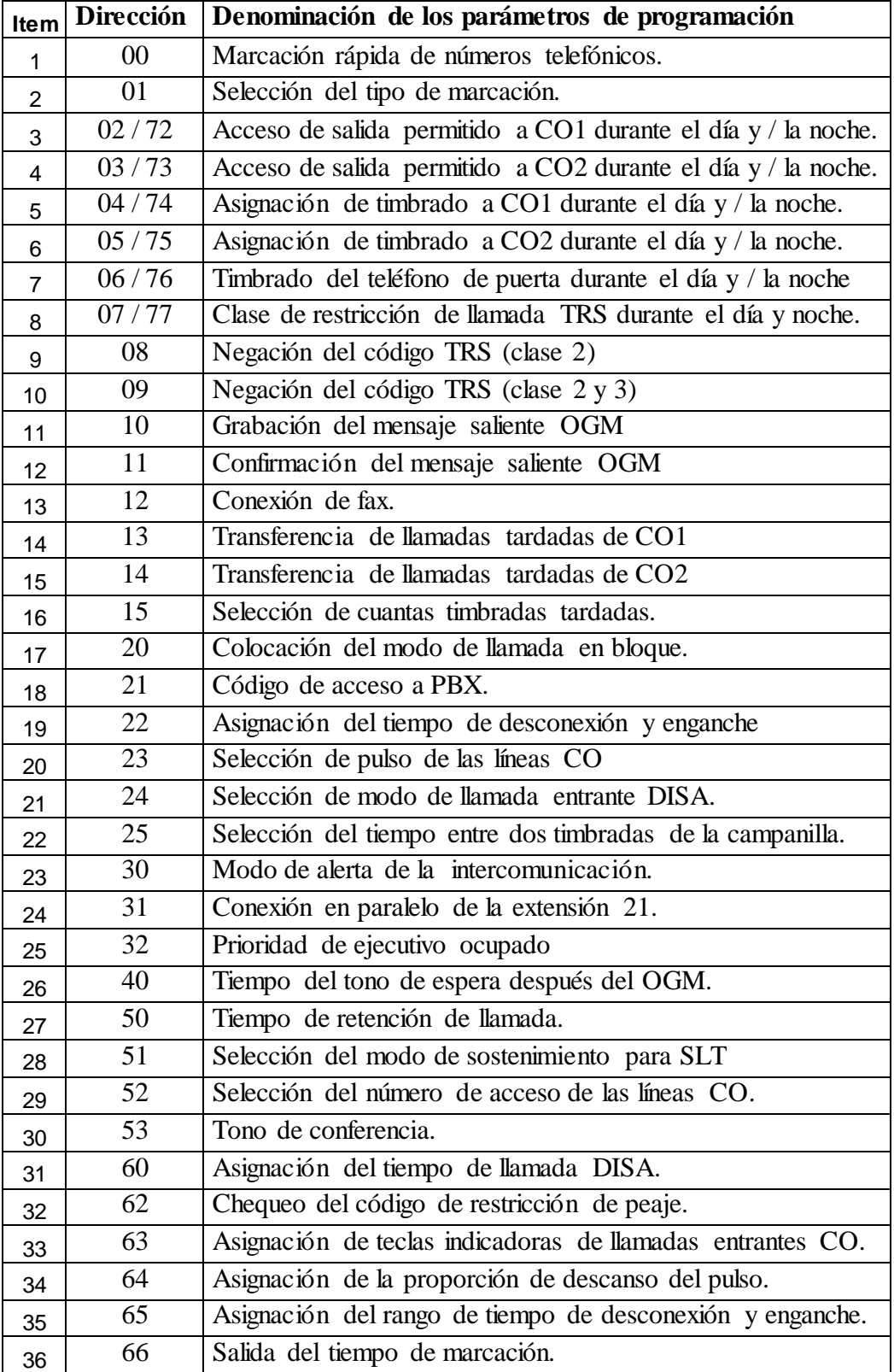

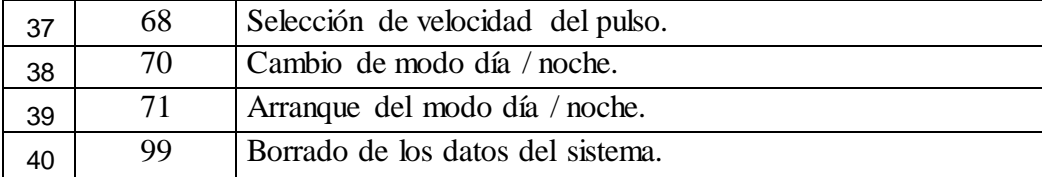

### **ANEXO V**

## **DIAGRAMA DE TIEMPO DE LOS TONOS DE AVISO**

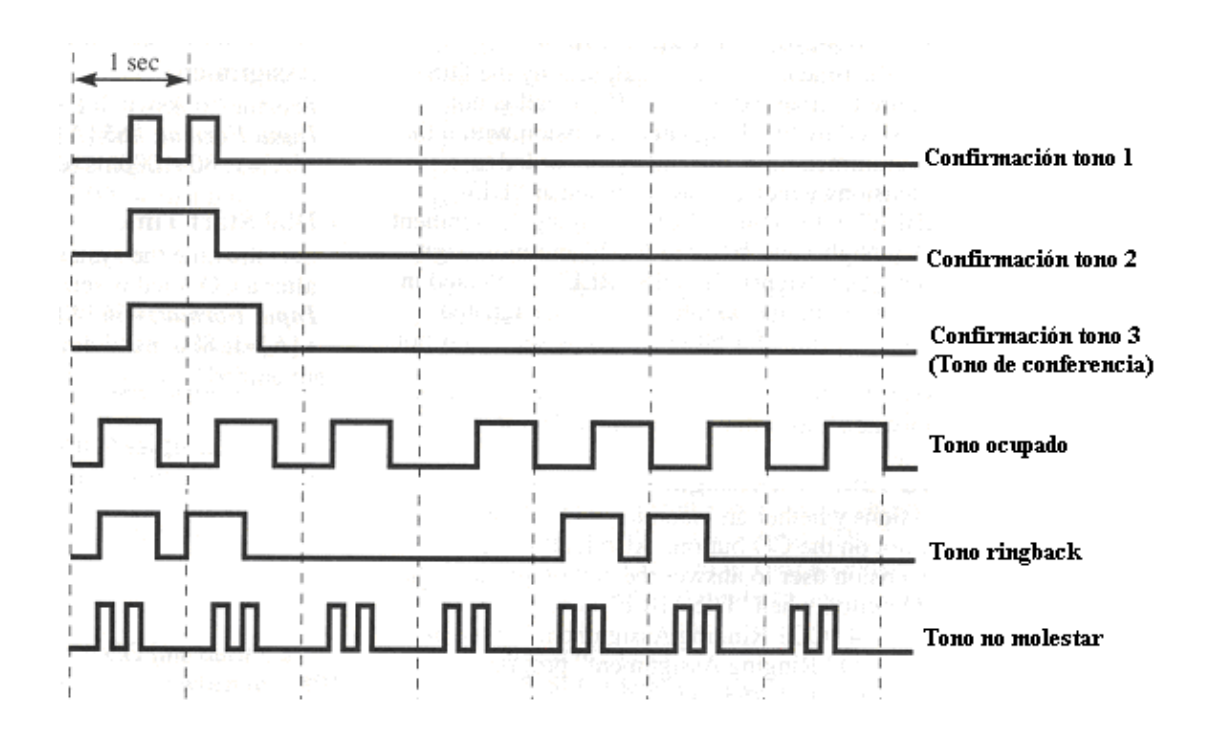

## **DIAGRAMA DE TIEMPO DE LOS TONOS DE LLAMADA**

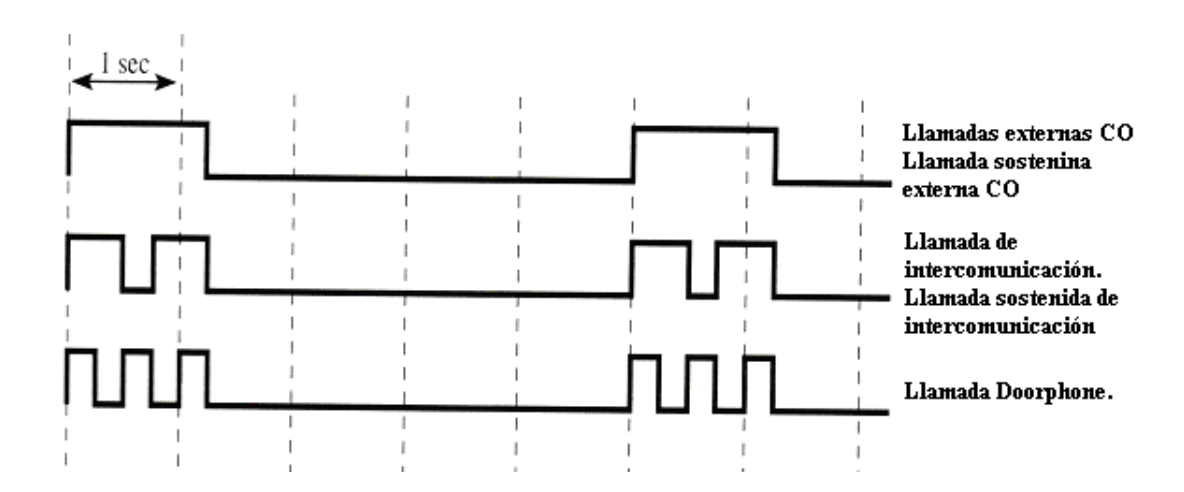

# **ANEXO VI**

# **TABLAS DE PROGRAMACIÓN**

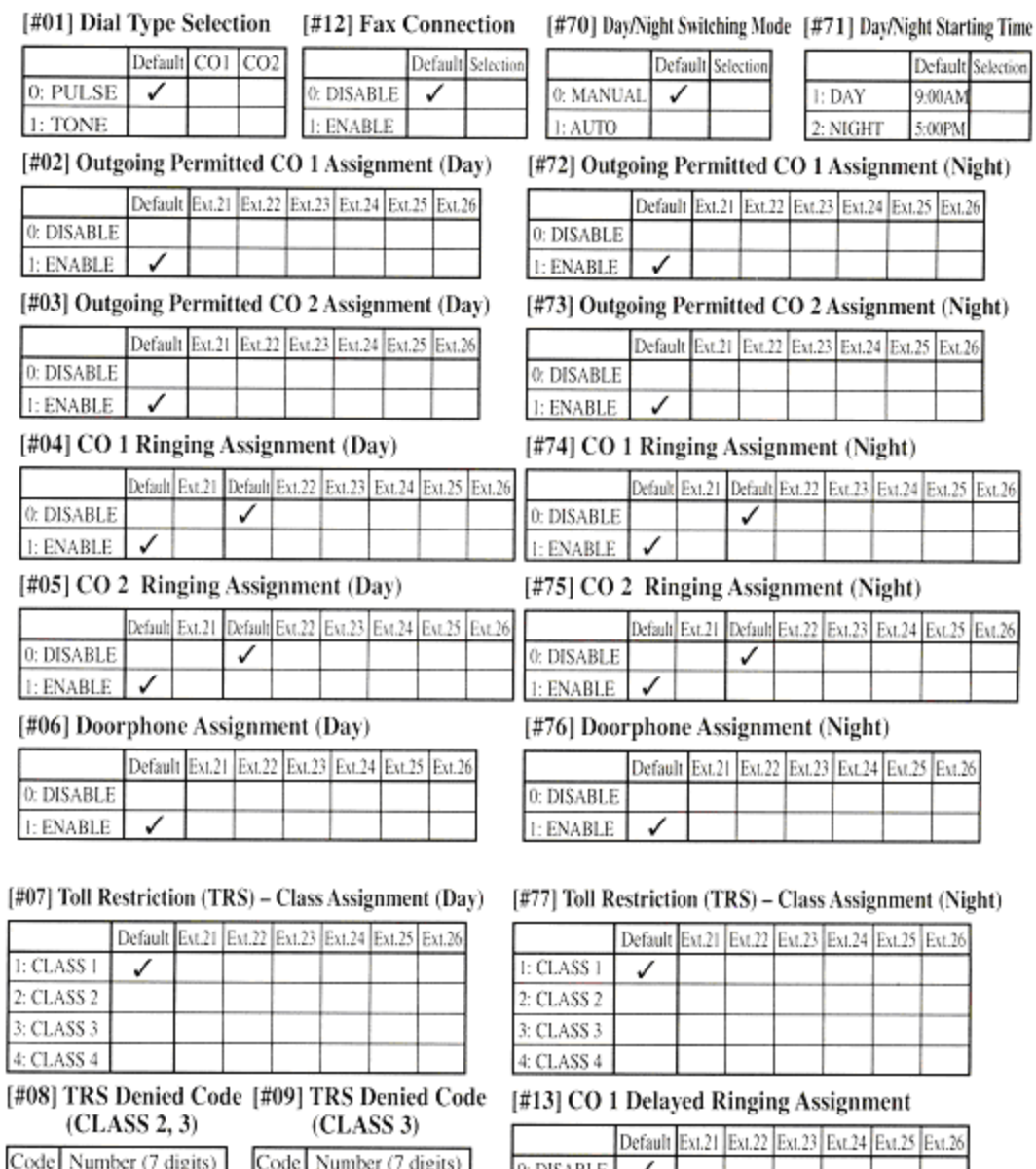

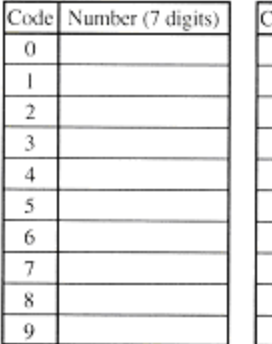

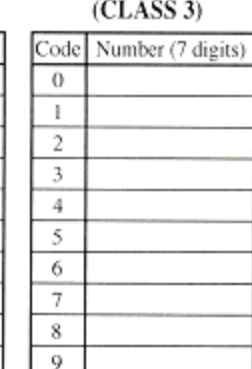

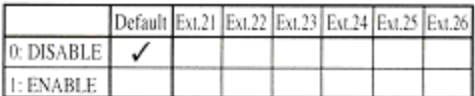

#### [#14] CO 2 Delayed Ringing Assignment

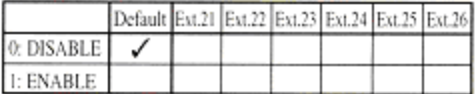

[#15] Delayed Ringing Count Selection

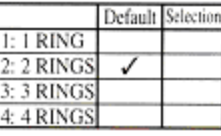

# **ANEXO VII**

# **COLOCACIÓN DE LA CENTRALILLA**

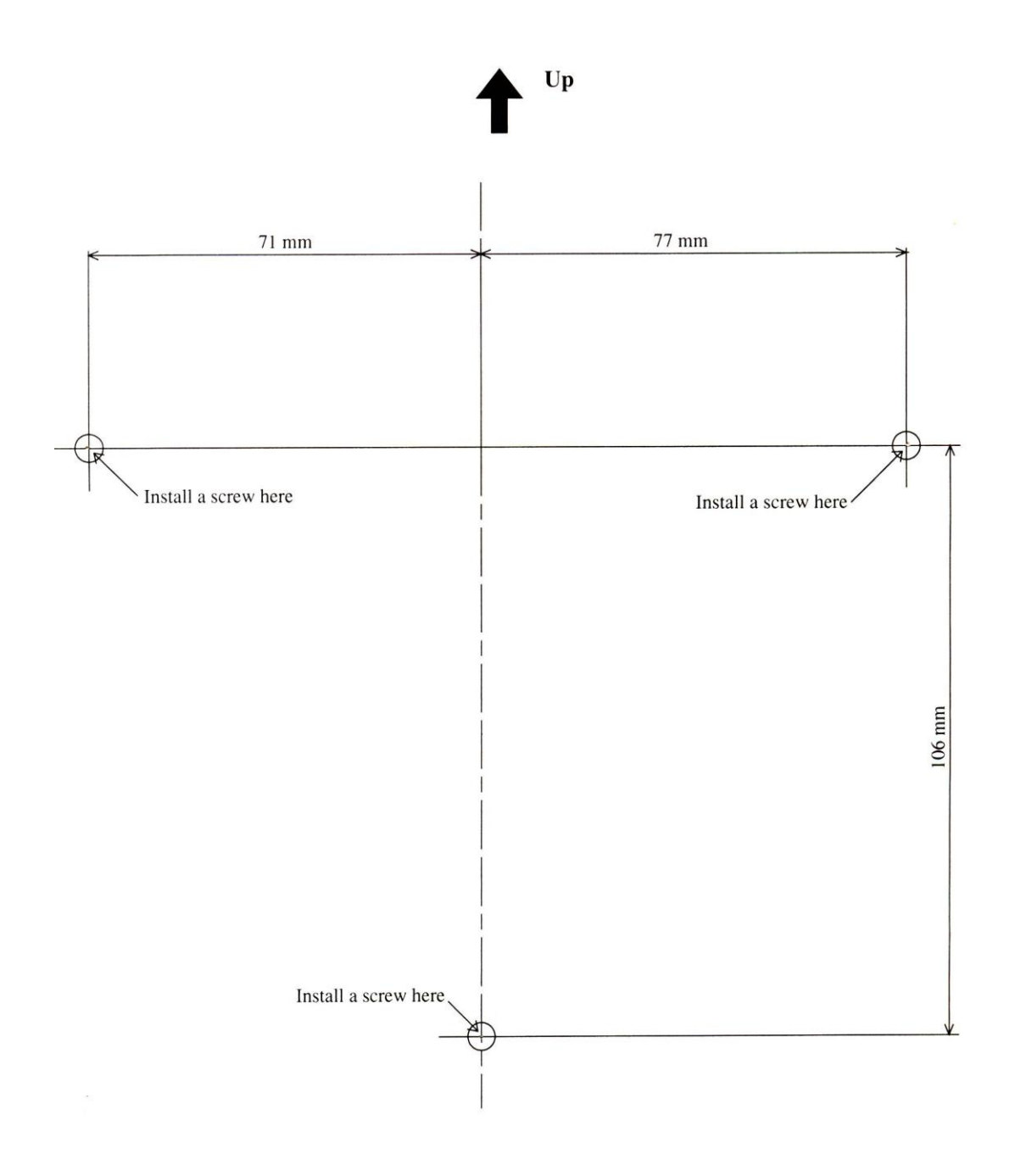

## **ANEXO VIII**

# **PRECIOS Y NÚMEROS DE SERIE DE LOS EQUIPOS ADQUIRIDOS**

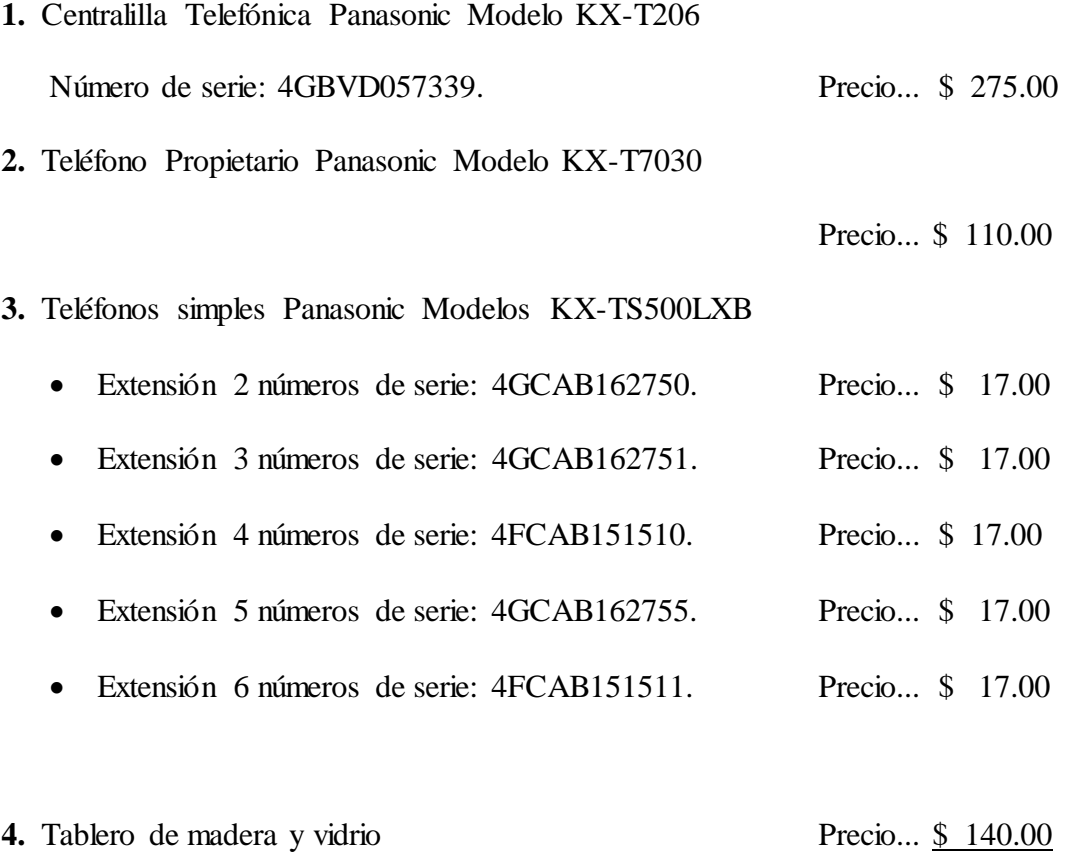

**TOTAL... \$ 610.00**

# **ANEXO IX**

# **MEDIDAS DEL TABLERO DIDÁCTICO**

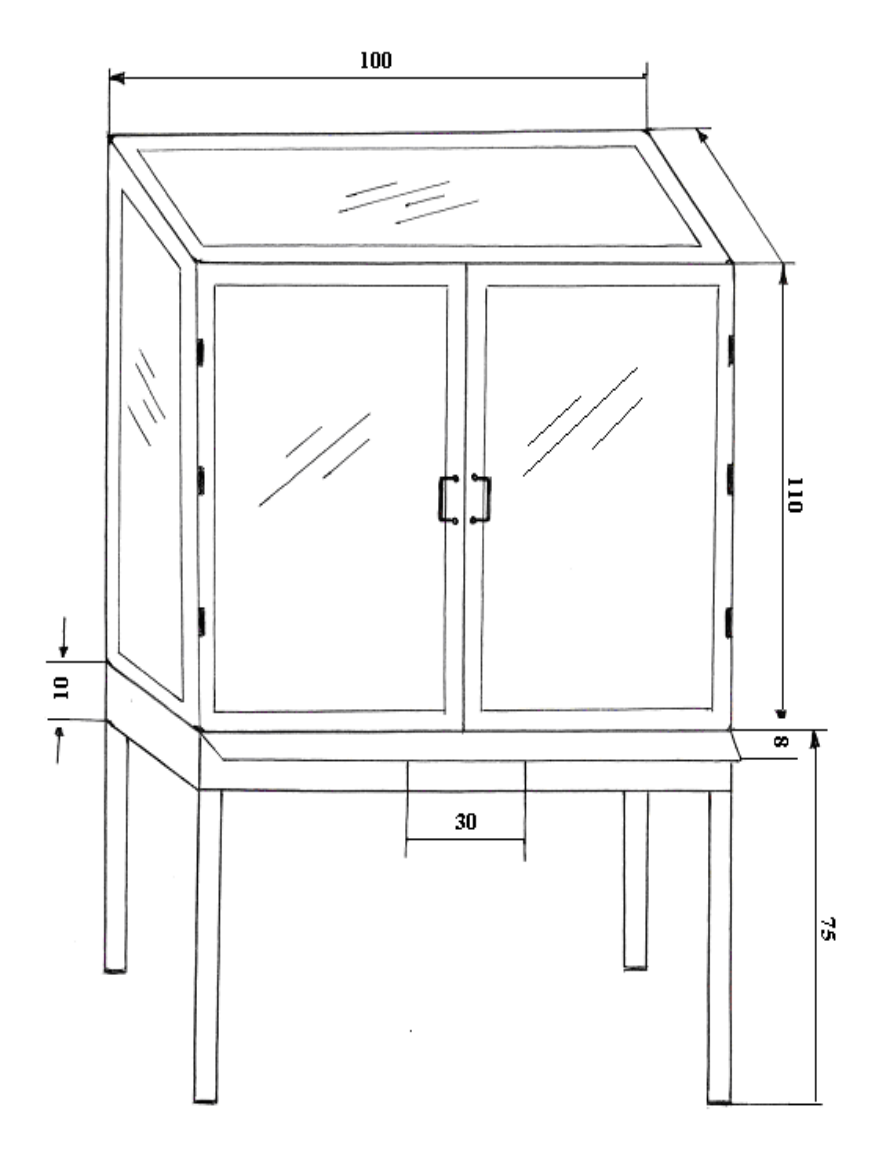

 $\sim$ 

# **ANEXO X**

# **PLANO DE UBICACIÓN DE LA CENTRALILLA TELEFÓNICA**

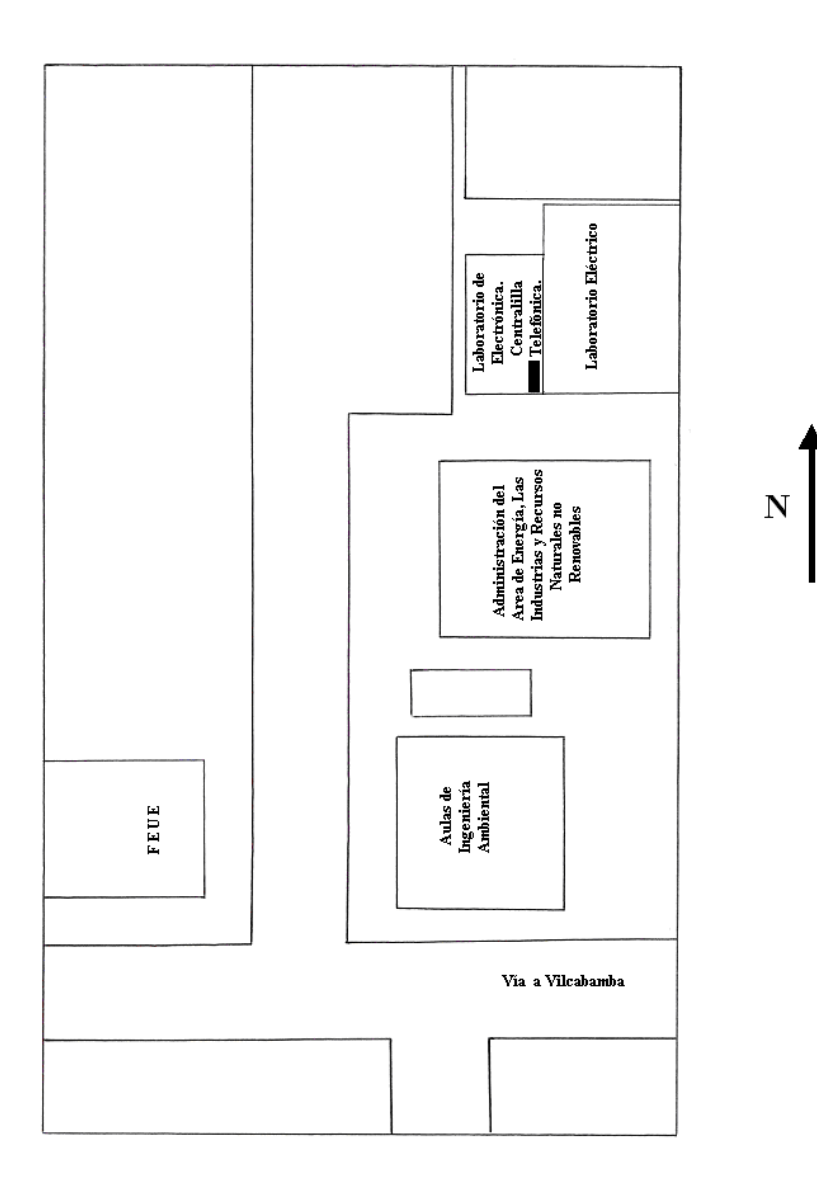

# **ANEXO XI**

# **FOTOGRAFÍA DEL MUEBLE DIDÁCTICO DE LA CENTRALILLA**

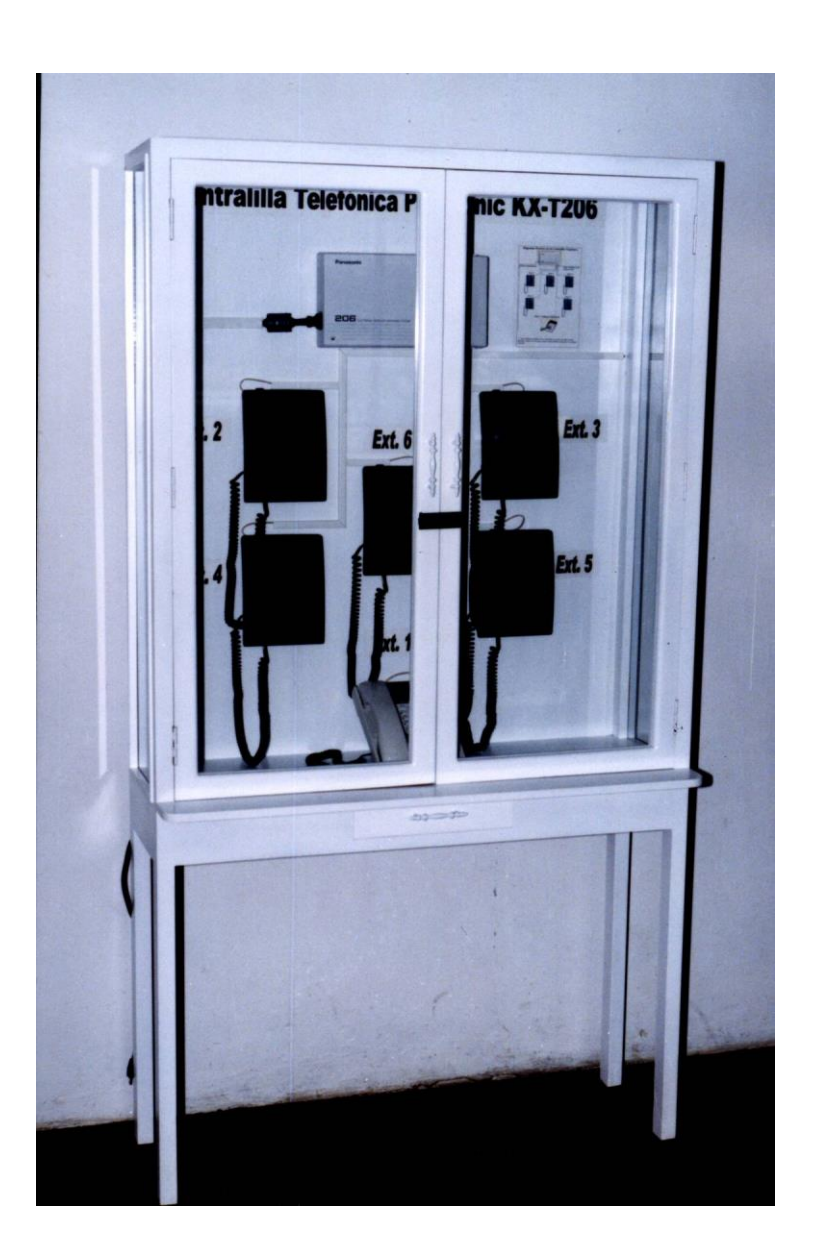

## **ANEXO XII**

## **MANUAL DE INSTALACIÓN DE LA CENTRALILLA**

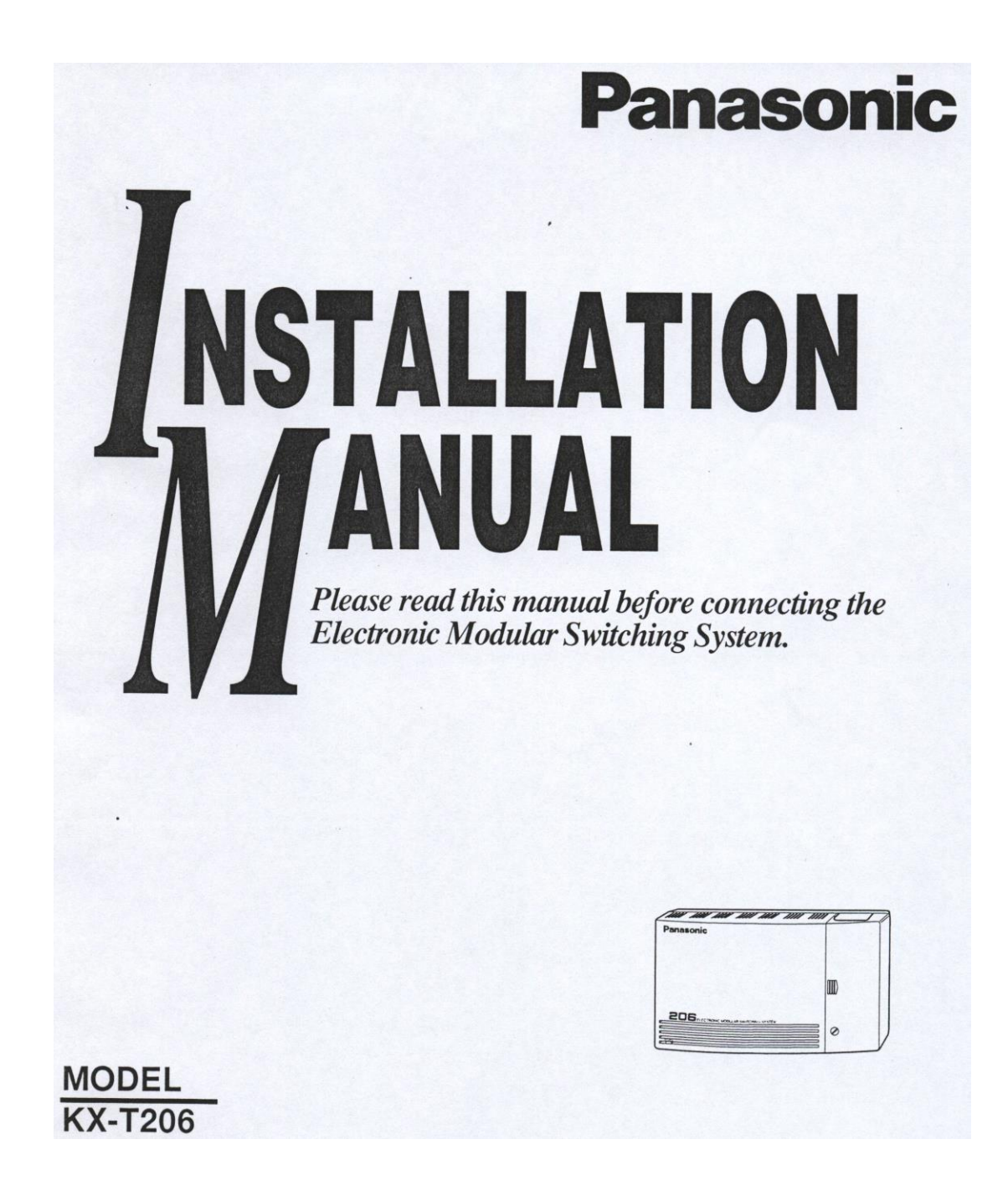